## **STK525**

. . . . . . . . . . . . . . .

**Hardware User Guide** 

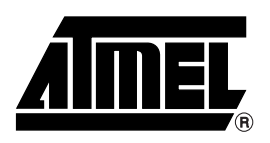

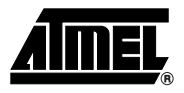

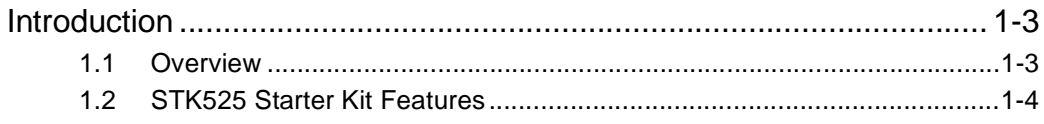

## **Section 2**

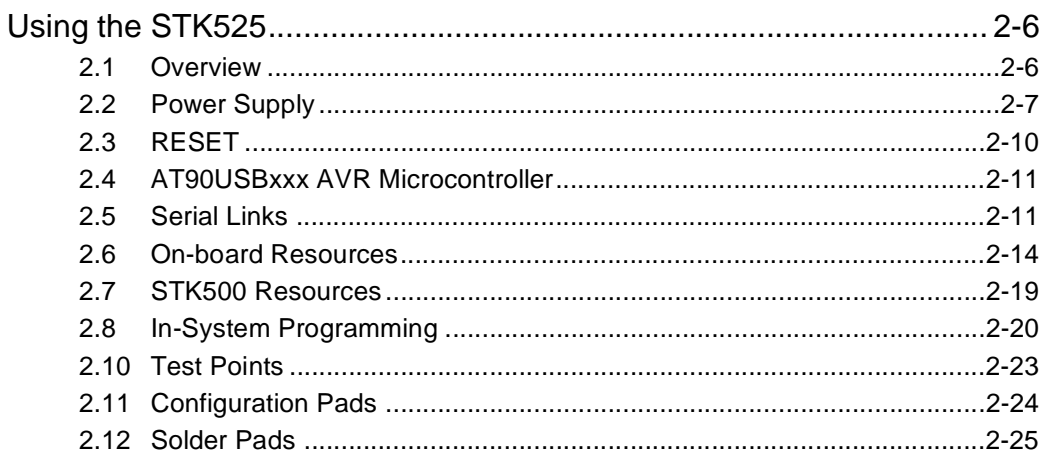

## Section 3

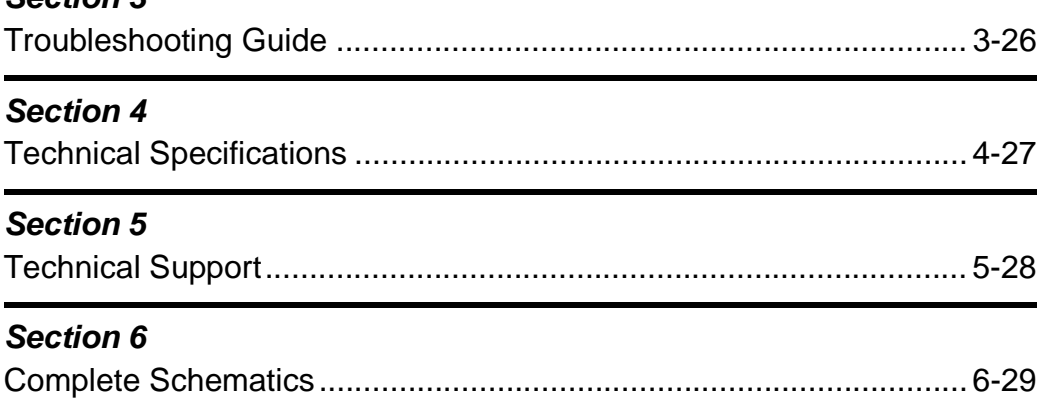

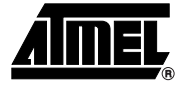

## **Section 1 Introduction**

<span id="page-2-1"></span><span id="page-2-0"></span>Congratulation for acquiring the AVR® STK525 Starter Kit. This kit is designed to give designers a quick start to develop code on the AT90USBxxx and for prototyping and testing of new designs.

#### <span id="page-2-2"></span>**1.1 Overview**

This document describes the STK525 dedicated to the AT90USBxxx AVR microcontroller. This board is designed to allow an easy evaluation of the product using demonstration software.

To complement the evaluation and enable additional development capability, the STK525 can be plugged into the Atmel STK500 Starter Kit Board in order to use the AT90USBxxx with advanced features such as variable VCC, variable VRef, variable XTAL, etc. and supports all AVR development tools.

To increase its demonstrative capabilities, this stand alone board has numerous onboard resources (USB, RS232, joystick, data-flash, microphone and temperature sensor).

This user guide acts as a general getting started guide as well as a complete technical reference for advanced users.

*Figure 1-1 .* STK525 Board

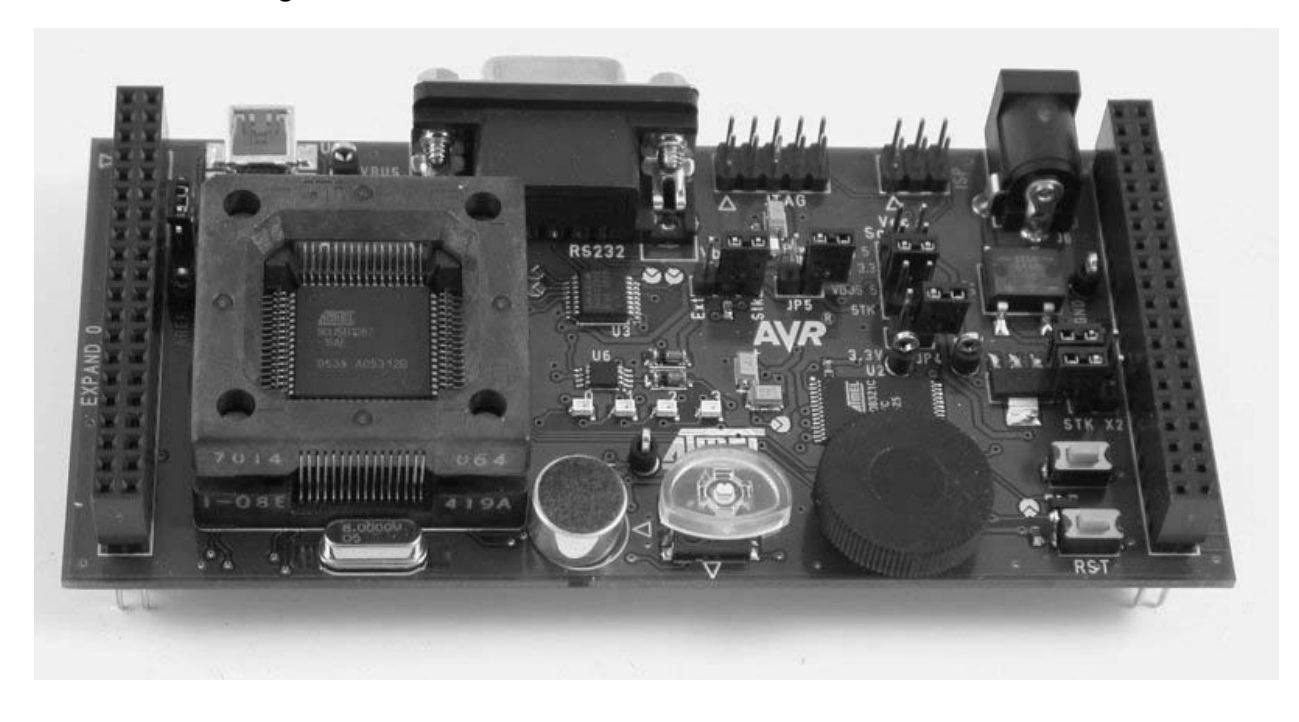

### <span id="page-3-0"></span>**1.2 STK525 Starter Kit Features**

The STK525 provides the following features:

- AT90USBxxx TQFP device (2.7V<Vcc<5.5V),
- $\blacksquare$  AVR Studio<sup>®</sup> software interface  $(1)$ ,
- USB software interface for Device Firmware Upgrade (DFU bootloader)  $(2)$
- STK500 compatible
- Power supply flagged by "VCC-ON" LED:
	- regulated 3 or 5V,
	- from an external power connector,
	- from the USB interface (USB device bus powered application),
	- from STK500 $(2)$ ,
- ISP connector for on-chip ISP,
- **JTAG** connector:
	- for on-chip ISP,
	- for on-chip debugging using JTAG ICE,
- Serial interfaces:
	- 1 USB full/low speed device/host interface
	- RS-232C ports with RTS/CTS handshake lines,
- On-board resources:
	- 4+1-ways joystick,
	- 4 LEDs,
	- temperature sensor,
	- microphone,
	- serial dataflash memory,

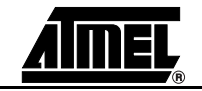

- On-board RESET button,
- On-board HWB button for force bootloader section execution at reset.
- System clock:
	- external clock from STK500 expand connectors
	- 8 MHz crystal,
- Numerous access points for test.
- Notes: 1. The STK525 is supported by AVR Studio®, version 4.12SP2 or higher. For up-to-date information on this and other AVR tool products, please consult our web site. The newest version of AVR Studio®, AVR tools and this User Guide can be found in the AVR section of the Atmel web site, http://www.atmel.com.
	- 2. ATMEL Flip®, In System Programming Version 3 or Higher shall be used for Device Firmware Upgrade. Please consult Atmel web site to retrieve the latest version of Flip and the DFU bootloader Hex file if needed.

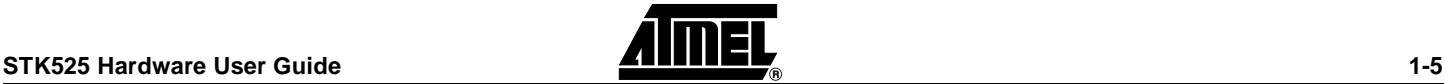

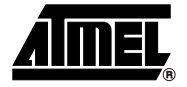

## **Section 2 Using the STK525**

<span id="page-5-1"></span><span id="page-5-0"></span>This chapter describes the board and all its features.

### <span id="page-5-2"></span>**2.1 Overview**

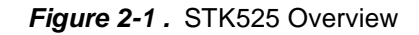

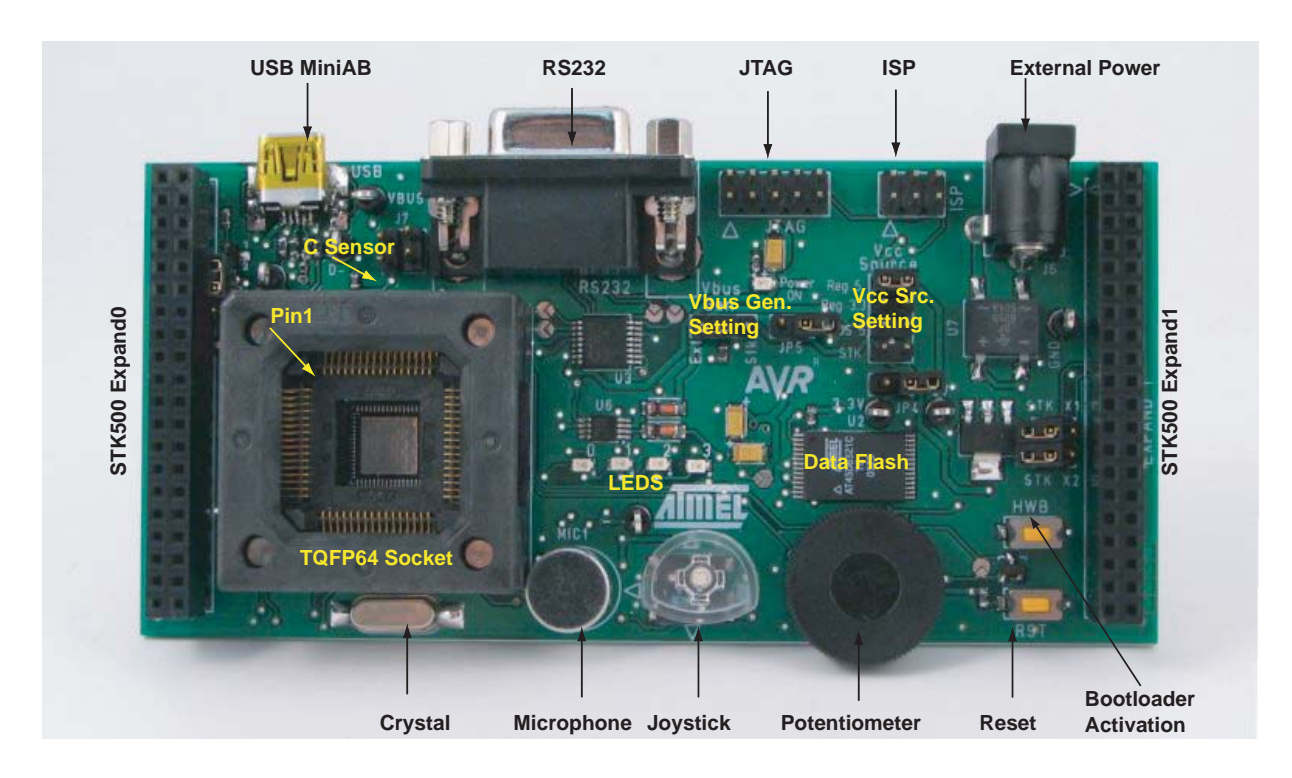

### <span id="page-6-0"></span>**2.2 Power Supply**

The on-board power supply circuitry allows various power supply configurations.

#### **2.2.1 Power Supply Sources**

The power supply source can come from three different (3) and **exclusive** sources:

- USB connector,
- JACK PWR connector (J6, See [Figure 2-2\)](#page-6-1),
- **STK500**
- *USB powered:* When used as a USB device bus powered application, the STK525 can be powered via the USB VBUS power supply line.

- *JACK PWR connector:* Need of a male JACK outlet,
	- Input supply from 9 up to 15V  $^{(1)}$  DC,
	- No specific polarization  $(2)$  is required.

<span id="page-6-1"></span>*Figure 2-2 .* JACK PWR Connector (J6)

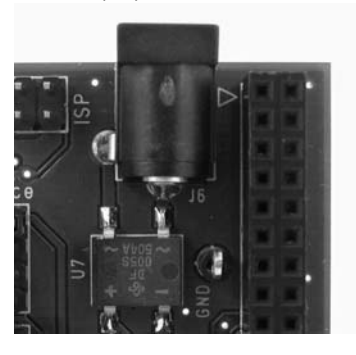

*Figure 2-3 .* Male JACK Outlet and Wires

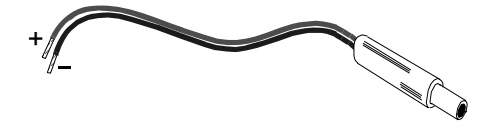

*STK500 Powered:* (c.f. ["STK500 Resources" on page 19](#page-18-0)).

Notes: 1. 15V is the maximum level limitation of an unidirectional transit diode.

- 2. There is a diode (bridge) voltage level between the negative output of the power supply and the STK525 "GND". This could introduce some gap of voltage during measurement and instrumentation.
- 3. **Caution**: Do not mount more than **one** power supply source on STK525.

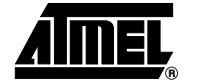

#### *Using the STK525*

## **2.2.2 Power Supply Setting**

| <b>Vcc Source</b><br><b>Jumper position</b> | <b>VCC power</b><br>supply value           | <b>Comments</b>                                                                                                    | <b>View</b>                                                                                                   |  |
|---------------------------------------------|--------------------------------------------|----------------------------------------------------------------------------------------------------|----------------------------------------------------------------------------------------------------|--|
| <b>VBUS 5</b>                               | <b>VBUS</b><br>(4,7V to 5.0V)              | This is the default configuration.<br>This should be used for a typical USB<br>device "bus powered" application.<br>In this mode, the STK525 is powered<br>directly from the USB bus, and no<br>other external power supply is<br>required.                          | <b>VCC</b><br><b>Source</b><br>Reg 5 $\blacksquare$<br>■<br><b>Reg 3.3 ■</b><br><b>VBUS 5</b><br>STK <b>N</b> |  |
| REG <sub>5</sub>                            | 5V                                         | This configuration can be used for a<br>USB "self powered" device<br>application" or when operating has a<br>USB host.<br>To use this configuration an external<br>power supply must be connected to<br>J6 connector.                                                | <b>VCC</b><br><b>Source</b><br>Reg 5<br>$Reg3.3$ $\blacksquare$<br>VBUS 5<br>STK <b>N</b><br>ш                |  |
| <b>REG 3.3</b>                              | 3.3V                                       | This configuration allows the STK525<br>to be used in a 3V range application.<br>This configuration can be used with<br>both device or host mode USB<br>applications.<br>To use this configuration an external<br>power supply must be connected to<br>J6 connector. | <b>VCC</b><br><b>Source</b><br>Reg 5<br>ш<br>Reg 3.3<br>VBUS 5<br>STK <b>N</b><br>ш                           |  |
| <b>STK</b>                                  | Depends on<br><b>STK500 VTG</b><br>setting | This configuration allows the STK525<br>to be used with an STK500 board.<br>In this mode, the STK525 power<br>supply is generated and configured<br>according to the "VTG" parameter of<br>the STK500 (1).                                                           | <b>VCC</b><br><b>Source</b><br>Reg 5<br>Reg 3.3<br>VBUS 5<br><b>STK</b>                                       |  |

<span id="page-7-0"></span>Table 2-1. Power Supply<sup>(1)</sup> Setting

Notes: 1. **Caution:** The STK500 has its own "ON/OFF" switch

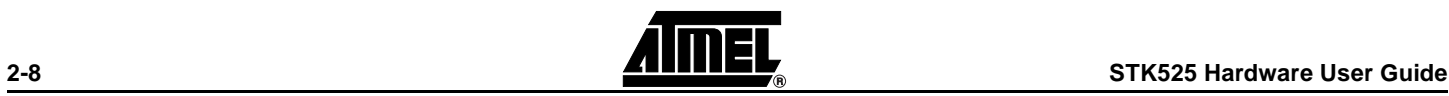

#### **2.2.3 VBUS Generator Setting**

When using the AT90USBxxx microcontroller in USB host mode. The STK525 should provide a 5V power supply over the VBUS pin of its USB mini AB connector.

A couple of transistors on the STK525 allows the UVCON pin of the AT90USBxxx to control the VBUS generation (See [Figure 2-4](#page-8-0)). In this mode the STK525 is powered by external power supply source (J6 or STK500 expand0/1 connectors). JP7 allows to select the 5V source used by the VBUS generator.

<span id="page-8-0"></span>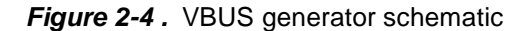

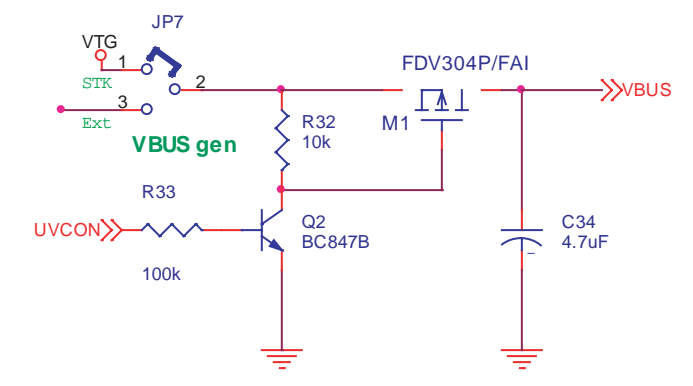

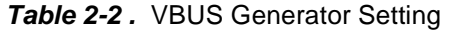

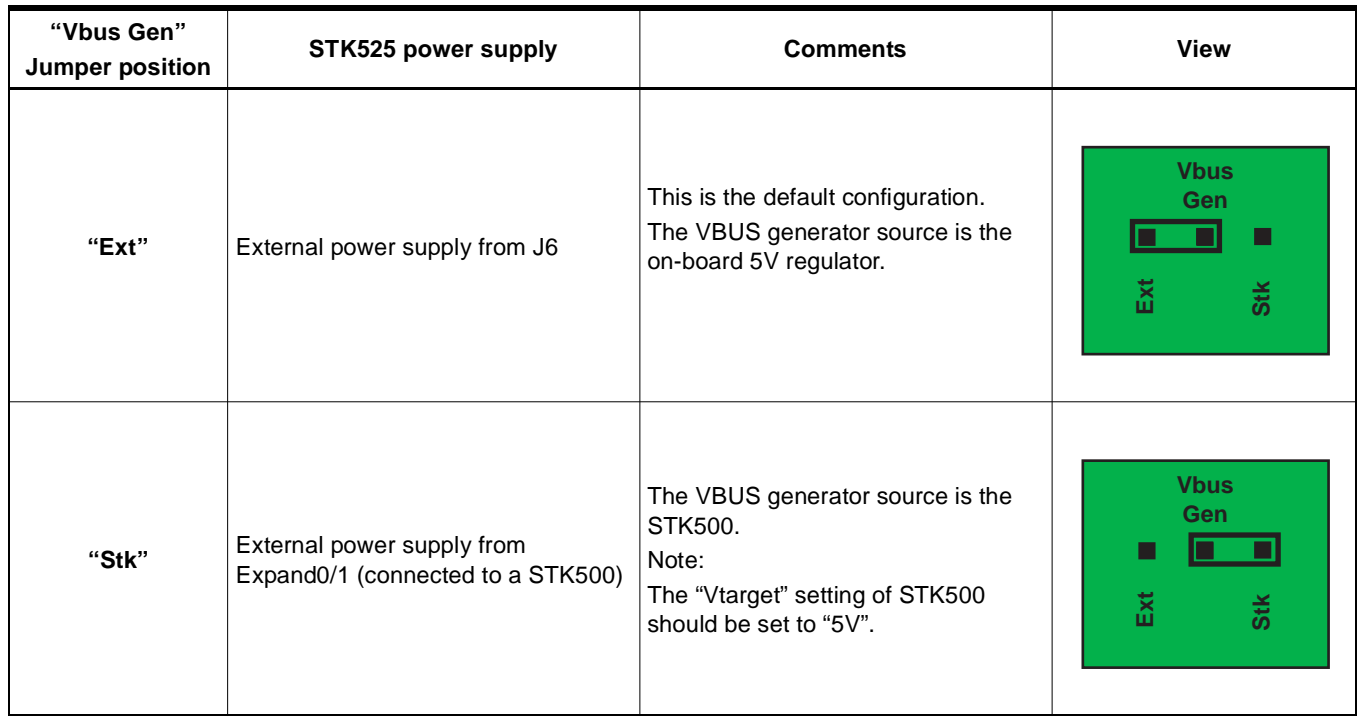

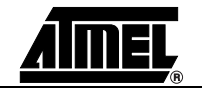

#### **2.2.4 "POWER-ON" LED**

The POWER-ON LED is always lit when power is applied to STK525 regardless of power supply source and the regulation.

*Figure 2-5 .* "VCC-ON" LED

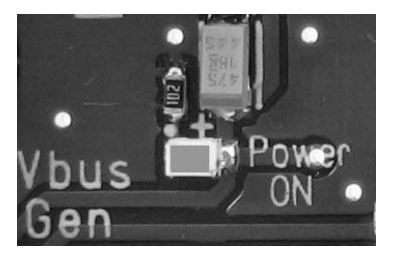

### <span id="page-9-0"></span>**2.3 RESET**

Although the AT90USBxxx has its on-chip RESET circuitry (c.f. AT90USBxxx Datasheet, section "System Control and Reset), the STK525 provides the AT90USBxxx a RESET signal which can come from 3 different sources:

#### **2.3.1 Power-on RESET**

The on-board RC network acts as power-on RESET.

#### **2.3.2 RESET Push Button**

By pressing the RESET push button on the STK525, a warm RESET of the AT90USBxxx is performed.

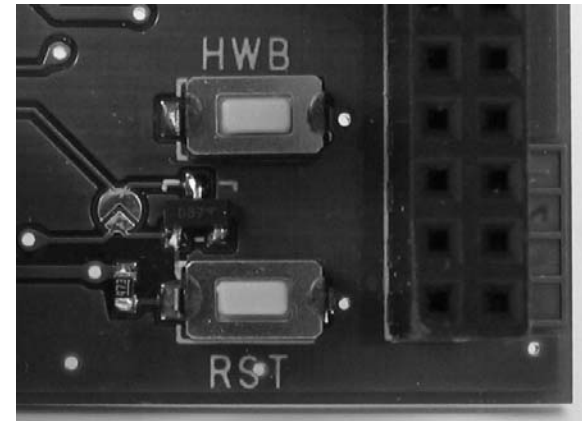

*Figure 2-6 .* RESET Push Button (RST) Implementation

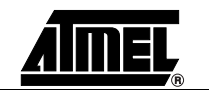

#### **2.3.3 STK500 RESET**

(c.f. ["RESET from STK500" on page 20\)](#page-19-1)

### <span id="page-10-0"></span>**2.4 AT90USBxxx AVR Microcontroller**

#### **2.4.1 Main Clock XTAL**

To use the USB interface of the AT90USBxxx, the clock source should always be a crystal or external clock oscillator (the internal 8MHz RC oscillator cannot be used to operate with the USB interface). Only the following crystal frequency allows proper USB operations: 2MHz, 4MHz, 6MHz, 8MHz, 12MHz, 16MHz. The STK525 comes with a default 8MHz crystal oscillator.

When closing STKX1 and STKX2 switches, and STK525 is connected to an STK500, the STK525 can operate with the "STK500 Osc" frequency parameter.

#### **2.4.2 Analog Power Supply**

- *AVCC* By default, AVCC is equivalent to VCC.
- *ANA REF* By default, AREF is an output of AT90USBxxx. An external AREF source can be chosen (c.f. ["STK500 Resources" on page 19\)](#page-18-0).

#### <span id="page-10-1"></span>**2.5 Serial Links**

#### **2.5.1 USB**

The STK525 is supplied with a standard USB mini A-B receptacle. The mini AB receptacle allows to connect both a mini A plug or a mini B plug connectors.

*Figure 2-7 .* USB mini A-B Receptacle

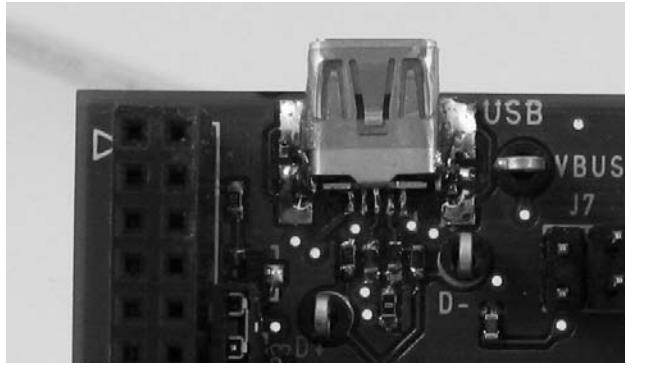

When connected to a mini B plug, the AT90USBxxx operates as an "USB device" (the ID pin of the plug is unconnected) and when connected to a mini A plug, the AT90USBxxx operates as a "USB host" (the ID pin of the plug is tied to ground).

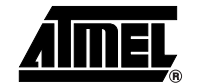

#### *Using the STK525*

### **2.5.2 RS-232C**

The AT90USBxxx is a microcontroller with an on-chip USART peripheral (USART1). Only the asynchronous mode is supported by the STK525.

The STK525 is supplied with a RS-232 driver/receiver. One female DB9 connector assumes the RS-232 connections.

*Figure 2-8 .* RS-232 DB9 Connector

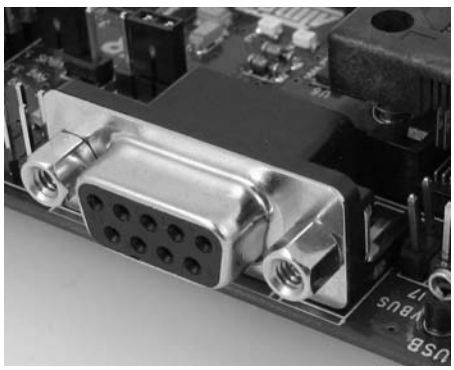

*Figure 2-9 .* RS-232 DB9 Connections

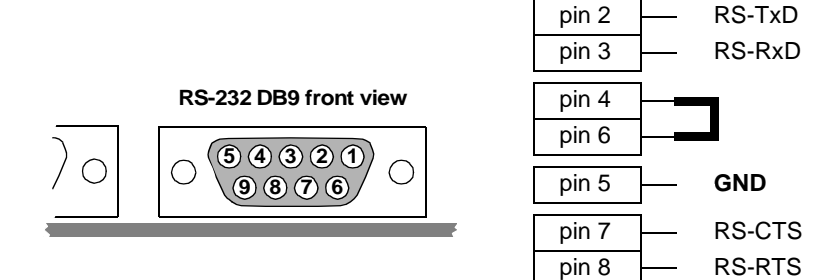

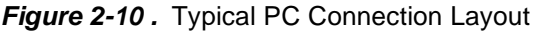

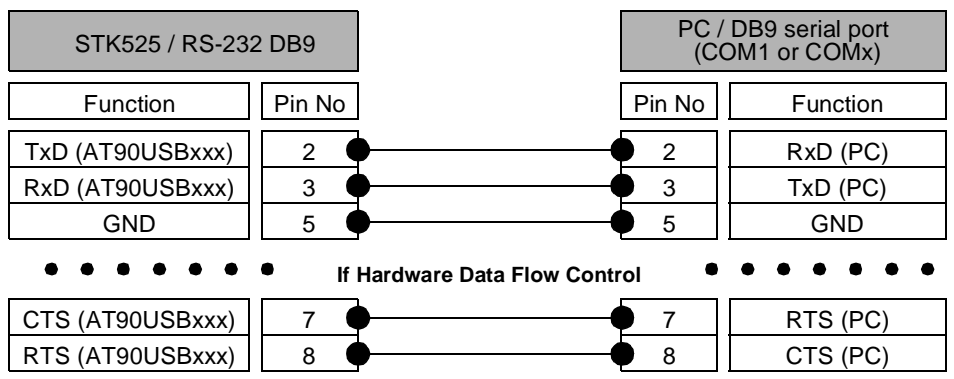

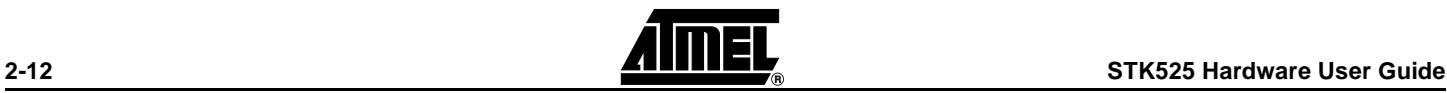

The STK525 USART implementation allows an optional hardware flow control that can be enabled thanks to SP4, SP5, SP7, SP8 solder pads (See [Figure 2-11](#page-12-0)).

<span id="page-12-0"></span>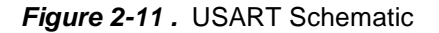

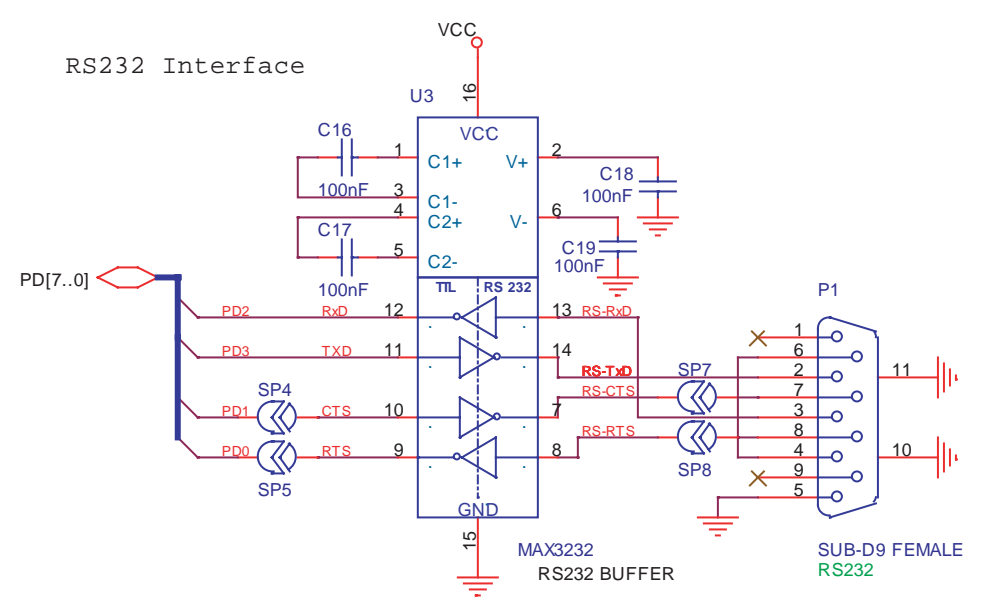

*Table 2-3 .* UART Settings

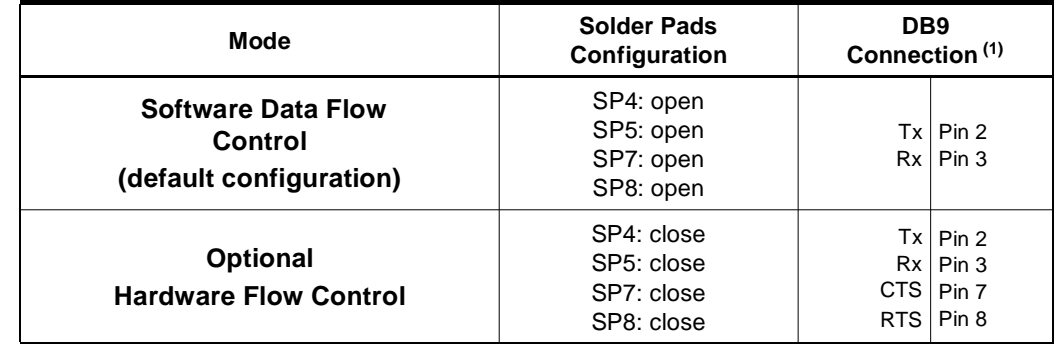

Note: 1. Tx reference: STK525 source, Rx reference: STK525 destination

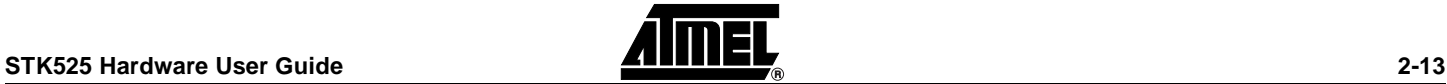

## <span id="page-13-0"></span>**2.6 On-board Resources**

#### **2.6.1 Joystick**

The 4+1 way joystick offers an easy user interface implementation for a USB application (it can emulate mouse movements, keyboard inputs, etc.).

Pushing a push-button causes the corresponding signal to be pulled low, while releasing (not pressed) causes an H.Z state on the signal. The user must enable internal pull-ups on the input pins, removing the need for an external pull-up resistors on the push-button.

*Figure 2-12 .* Joystick Schematic

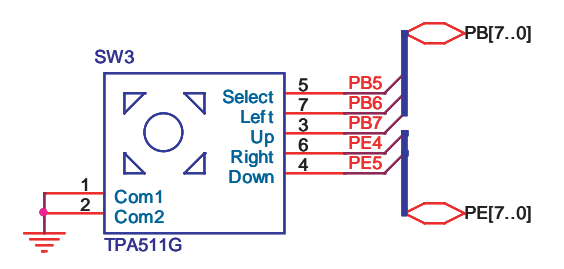

*Figure 2-13 .* Joystick Implementation

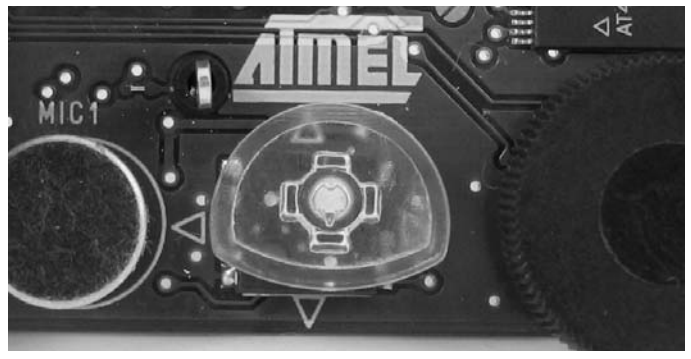

#### **2.6.2 LEDs**

The STK525 includes 4 green LEDs implemented on one line. They are connected to the high nibble of "Port D" of AT90USBxxx (PORTD[4..7]).

To light On a LED, the corresponding port pin must drive to high level. To light Off a LED, the corresponding port pin must drive a low level. It is the opposite method used in STK500.

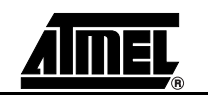

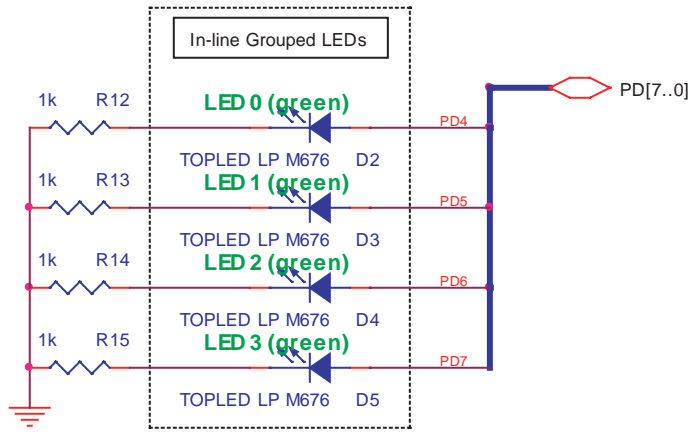

*Figure 2-14 .* LEDs Implementation Schematic

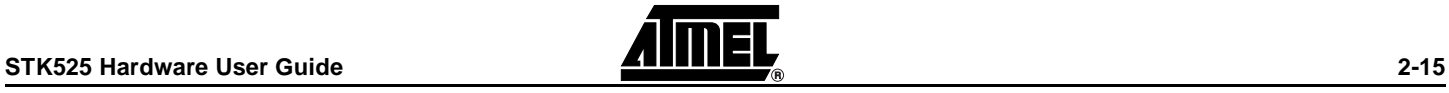

#### **2.6.3 Temperature Sensor**

The temperature sensor uses a thermistor (R18), or temperature-sensitive resistor. This thermistor has a negative temperature coefficient (NTC), meaning the resistance goes up as temperature goes down. Of all passive temperature measurement sensors, thermistors have the highest sensitivity (resistance change per degree of temperature change). Thermistors do not have a linear temperature/resistance curve.

The voltage over the NTC can be found using the A/D converter (connected to channel 0). See the AT90USBxxx datasheet for how to use the ADC. The thermistor value (RT) is calculated with the following expression:

$$
\boldsymbol{R}_T = (R_H \cdot V_{ADCO}) / (VCC - V_{ADCO})
$$

Where: **R**T = Thermistor value (Ω) at **T** temperature (°Kelvin) **R**H = Second resistor of the bridge -100 KΩ ±10% at 25°C **V**ADC0 = Voltage value on ADC-0 input (V) **V**CC = Board power supply

The NTC thermistor used in STK525 has a resistance of 100 K $\Omega$  ±5% at 25°C (T0) and a beta-value of 4250  $\pm$ 3%. By the use of the following equation, the temperature (T) can be calculated:

$$
\boldsymbol{T} = \frac{\beta}{\left(\ln \frac{R_T}{R_0}\right) + \frac{\beta}{T_0}}
$$

Where: **R**T = Thermistor value (Ω) at **T** temperature (°Kelvin)  $\beta$  = 4250  $\pm$ 3% **R**0 = 100 KΩ ±5% at 25°C **T**0 = 298 °K (273 °K + 25°K)

The following cross table also can be used. It is based on the above equation.

*Table 2-4 .* Thermistor Values versus Temperature

| Temp.<br>$(^{\circ}C)$ | Rт<br>$(K\Omega)$ | Temp.<br>(°C) | Rт<br>$(K\Omega)$ | Temp.<br>(°C) | Rт<br>$(K\Omega)$ | Temp.<br>$(^{\circ}C)$ | Rт<br>$(K\Omega)$ |
|------------------------|-------------------|---------------|-------------------|---------------|-------------------|------------------------|-------------------|
| $-20$                  | 1263,757          | 10            | 212,958           | 40            | 50,486            | 70                     | 15,396            |
| $-19$                  | 1182,881          | 11            | 201,989           | 41            | 48,350            | 71                     | 14,851            |
| $-18$                  | 1107,756          | 12            | 191,657           | 42            | 46,316            | 72                     | 14,329            |
| $-17$                  | 1037,934          | 13            | 181,920           | 43            | 44,380            | 73                     | 13,828            |
| $-16$                  | 973,006           | 14            | 172,740           | 44            | 42,537            | 74                     | 13,347            |
| $-15$                  | 912,596           | 15            | 164,083           | 45            | 40,781            | 75                     | 12,885            |
| $-14$                  | 856,361           | 16            | 155,914           | 46            | 39,107            | 76                     | 12,442            |
| $-13$                  | 803,984           | 17            | 148,205           | 47            | 37,513            | 77                     | 12,017            |
| $-12$                  | 755,175           | 18            | 140,926           | 48            | 35,992            | 78                     | 11,608            |
| $-11$                  | 709,669           | 19            | 134,051           | 49            | 34,542            | 79                     | 11,215            |
| $-10$                  | 667,221           | 20            | 127,555           | 50            | 33,159            | 80                     | 10,838            |

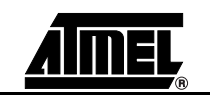

| Temp.<br>$(^{\circ}C)$ | <b>RT</b><br>$(K\Omega)$ | Temp.<br>(°C) | <b>RT</b><br>$(K\Omega)$ | Temp.<br>$(^{\circ}C)$ | <b>RT</b><br>$(K\Omega)$ | Temp.<br>$(^{\circ}C)$ | <b>RT</b><br>$(K\Omega)$ |
|------------------------|--------------------------|---------------|--------------------------|------------------------|--------------------------|------------------------|--------------------------|
| -9                     | 627,604                  | 21            | 121,414                  | 51                     | 31,840                   | 81                     | 10,476                   |
| -8                     | 590,613                  | 22            | 115,608                  | 52                     | 30,580                   | 82                     | 10,128                   |
| $-7$                   | 556,056                  | 23            | 110,116                  | 53                     | 29,378                   | 83                     | 9,793                    |
| -6                     | 523,757                  | 24            | 104,919                  | 54                     | 28,229                   | 84                     | 9,471                    |
| -5                     | 493,555                  | 25            | 100,000                  | 55                     | 27,133                   | 85                     | 9,161                    |
| -4                     | 465,300                  | 26            | 95,342                   | 56                     | 26,085                   | 86                     | 8,863                    |
| $-3$                   | 438,854                  | 27            | 90,930                   | 57                     | 25,084                   | 87                     | 8,576                    |
| $-2$                   | 414,089                  | 28            | 86,750                   | 58                     | 24,126                   | 88                     | 8,300                    |
| $-1$                   | 390,890                  | 29            | 82,787                   | 59                     | 23,211                   | 89                     | 8,035                    |
| 0                      | 369,145                  | 30            | 79,030                   | 60                     | 22,336                   | 90                     | 7,779                    |
| 1                      | 348,757                  | 31            | 75,466                   | 61                     | 21,498                   | 91                     | 7,533                    |
| $\overline{2}$         | 329,630                  | 32            | 72,085                   | 62                     | 20,697                   | 92                     | 7,296                    |
| 3                      | 311,680                  | 33            | 68,876                   | 63                     | 19,930                   | 93                     | 7,067                    |
| 4                      | 294,826                  | 34            | 65,830                   | 64                     | 19,196                   | 94                     | 6,847                    |
| 5                      | 278,995                  | 35            | 62,937                   | 65                     | 18,493                   | 95                     | 6,635                    |
| 6                      | 264,119                  | 36            | 60,188                   | 66                     | 17,820                   | 96                     | 6,430                    |
| $\overline{7}$         | 250,134                  | 37            | 57,576                   | 67                     | 17,174                   | 97                     | 6,233                    |
| 8                      | 236,981                  | 38            | 55,093                   | 68                     | 16,556                   | 98                     | 6,043                    |
| 9                      | 224,606                  | 39            | 52,732                   | 69                     | 15,964                   | 99                     | 5,860                    |

*Figure 2-15 .* Thermistor Schematic

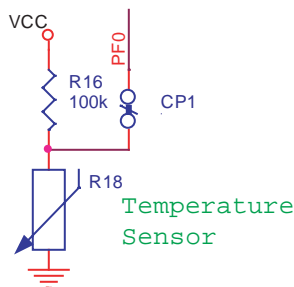

#### **2.6.4 Microphone**

The STK525 provides an electret microphone associated with its required preamplifier (See [Figure 2-16](#page-17-0)), the interface is connected to ADC channel 2 of the AT90USBxxx microcontroller.

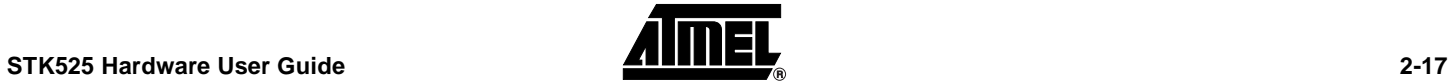

<span id="page-17-0"></span>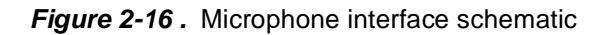

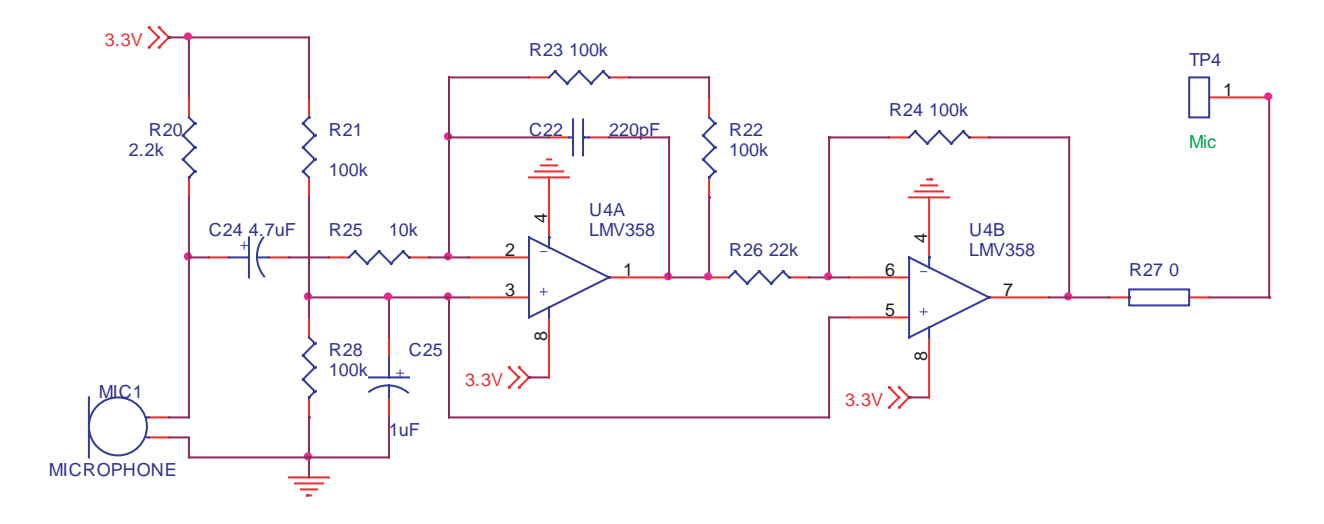

#### **2.6.5 Data Flash Memory**

For mass-storage class demonstration purposes, the STK525 provides an on-chip serial Flash memory (AT45DB321x) connected to the AT90USBxxx Serial Port Interface (SPI).

The data-flash chip select signal is connected to PortB bit 4 of the AT90USBxxx (See [Figure 2-17\)](#page-17-1).

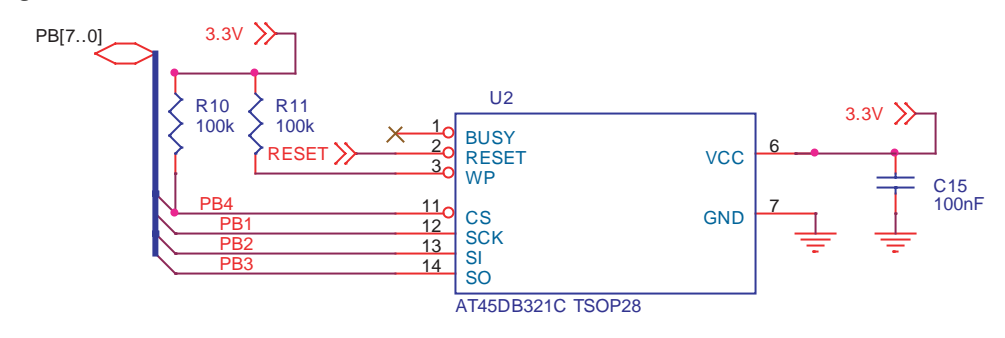

<span id="page-17-1"></span>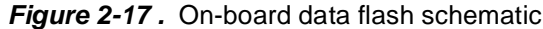

#### **2.6.6 Potentiometer**

The cursor of a potentiometer is connected to ADC channel 1 of the AT90USBxxx.

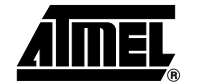

## <span id="page-18-0"></span>**2.7 STK500 Resources**

<span id="page-18-1"></span>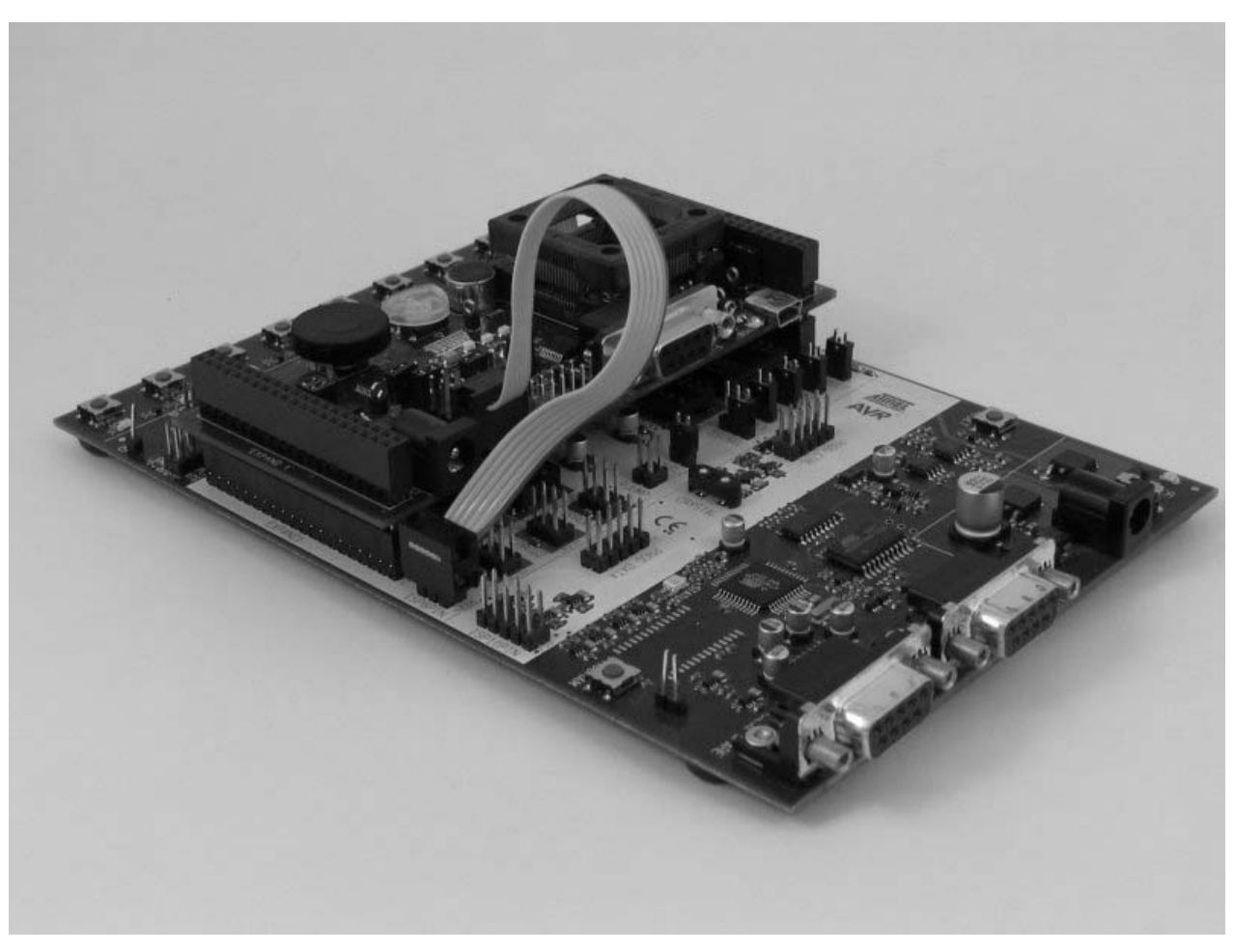

*Figure 2-18 .* Connecting STK525 to the STK500 Board

Note: **Caution:** Do not mount an AVR microcontroller on the STK500 board when STK525 is plugged on STK500.

#### **2.7.1 Supply Voltage from STK500**

The AVR supply voltage coming from STK500 (VTG) can also be controlled from AVR Studio®.

■ The supply voltage coming from STK500 is controlled by power supply circuitry of the STK525. Refer to [Table 2-1 on page 8](#page-7-0) to configure "Vcc Source" jumper.

#### **2.7.2 Analog Reference Voltage from STK500**

The AVR Analog Reference Voltage coming from STK500 (REF) can also be controlled from AVR Studio®.

■ JP3 should be closed

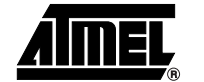

#### **2.7.3 EXP.CON 0 & EXP.CON 1 Connectors**

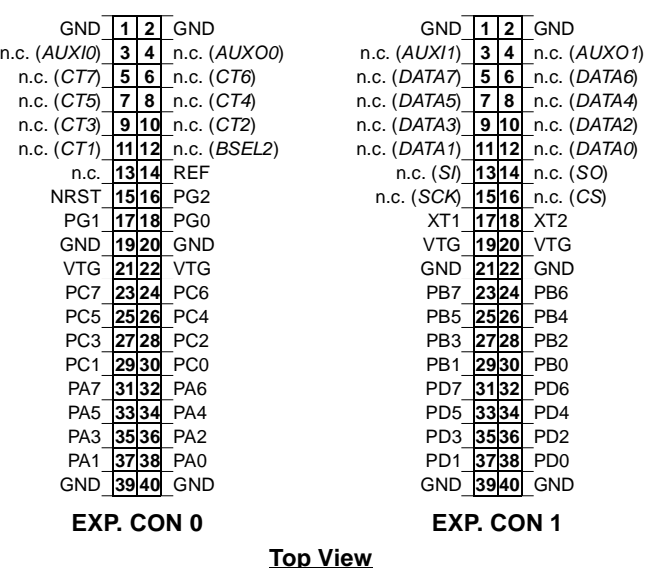

*Figure 2-19 .* EXP.CON 0 and EXP.CON 1 Connectors

#### **2.7.4 Main Clock from STK500**

The AVR clock frequency (external) coming from STK500 (XT1/XT2) can also be controlled from AVR Studio®.

■ "STKX1" and "STKX2" jumpers should be closed

#### <span id="page-19-1"></span>**2.7.5 RESET from STK500**

The AVR RESET coming from STK500 (NRST - EXP.CON 0) can also control the STK525. STK525 is protected against +12V RESET pulse (parallel programing not allowed for AT90USBxxx on STK525) coming from STK500.

### <span id="page-19-0"></span>**2.8 In-System Programming**

#### **2.8.1 Programming with USB bootloader: DFU (Device Firmware Upgrade)**

AT90USBxxx part comes with a default factory pre-programmed USB bootloader located in the on-chip boot section of the AT90USBxxx. This is the easiest and fastest way to reprogram the device directly over the USB interface. The "Flip" PC side application available for free on Atmel website offers a flexible and user friendly interface to reprogram the application over the USB bus.

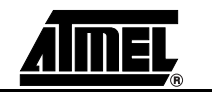

The HWB pin of the AT90USBxxx allows to force the bootloader section execution after reset. (Refer to AT90USBxxx datasheet section "boot loader support"). To force bootloader execution, operate as follows:

- Press both "RST" and "HWB" push buttons
- First release the "RST" push button
- Release the "HWB" push button

For more information about the USB bootloader and FLIP software, please refer to the 'USB bootloader datasheet' document and 'FLIP User Manual'.

#### <span id="page-20-2"></span>**2.8.2 Programming with AVR ISP mkII Programmer**

The AT90USBxxx can be programmed using specific SPI serial links. This sub section will explain how to connect the programmer.

The Flash, EEPROM and all Fuses and Lock Bits options ISP-programmable can be programmed individually or with the sequential automatic programming option.

The AVR ISP mkII programmer is a compact and easy-to-use In-System Programming tool for developing applications with AT90USBxxx. Due to the small size, it is also an excellent tool for field upgrades of existing applications.

The AVR ISP programming interface is integrated in AVR Studio®.

To program the device using AVR ISP programmer, connect the 6-wire cable on the ISP connector of the STK525 as shown in [Figure 2-20.](#page-20-0)

Note: See AVR Studio® on-line Help for information.

<span id="page-20-0"></span>*Figure 2-20.* Programming from AVR ISP mkII programmer

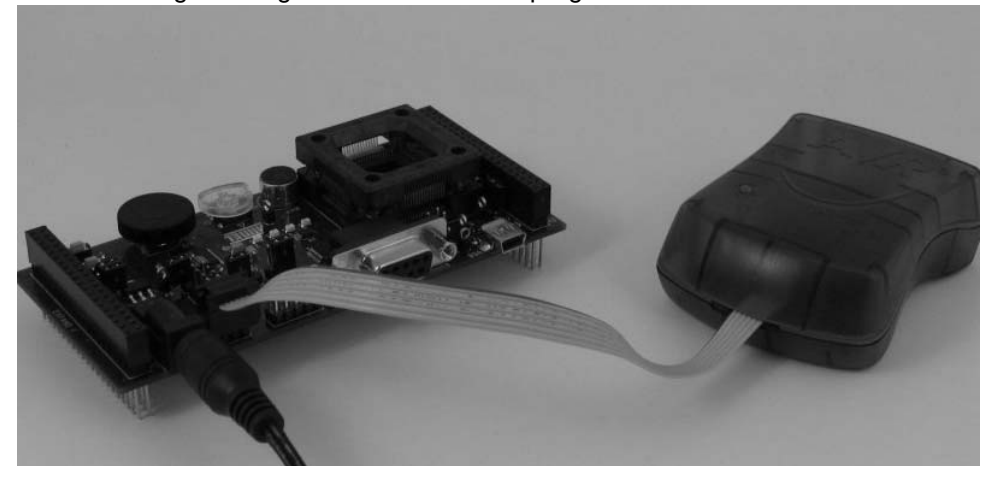

#### <span id="page-20-1"></span>**2.8.3 Programming with STK500**

The AT90USBxxx can be programmed using the serial programming mode in the AVR Studio STK500 software. The software interface (In-System Programming of an external target system) is integrated in AVR Studio®.

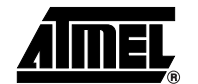

To program the device using ISP from STK500, connect the 6-wire cable between the ISP6PIN connector of the STK500 board and the ISP connector of the STK525 as shown in [Figure 2-18.](#page-18-1)

- Note: See AVR Studio® on-line Help for information.
- Note: The high voltage parallel programming mode with STK500 is not available for an STK525. To reprogram an AT90USBxxx part in parallel mode, use an STK501 extension board (AT90USBxxx product pinout is compatible with the STK501 parallel programing mode).

#### <span id="page-21-1"></span>**2.8.4 Programming with AVR JTAG ICE**

The AT90USBxxx can be programmed using specific JTAG link. This sub-section will explain how to connect and use the AVR JTAG ICE.

Note: When the JTAGEN Fuse is unprogrammed, the four TAP pins are normal port pins, and the TAP controller is in reset. When programmed, the input TAP signals are internally pulled high and the JTAG is enabled for Boundary-scan and programming. The AT90USBxxx device is shipped with this fuse programmed.

<span id="page-21-0"></span>Figure 2-21. Connecting AVR JTAG ICE to STK525

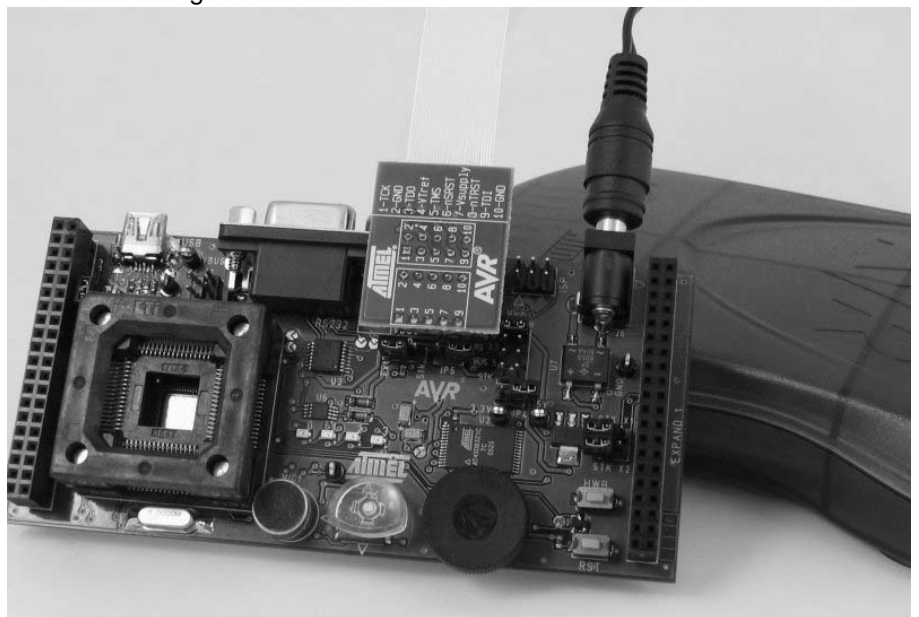

The Flash, EEPROM and all Fuse and Lock Bit options ISP-programmable can be programmed individually or with the sequential automatic programming option.

Note: See AVR Studio® on-line Help for information.

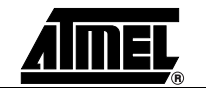

### **2.9 Debugging**

#### **2.9.1 Debugging with AVR JTAG ICE mkII**

Every STK525 can be used for debugging with JTAG ICE MK II.

Connect the JTAG ICE mkII as shown in [Figure 2-21](#page-21-0), for debugging help, please refer to AVR Studio® Help information.

When using JTAG ICE MK II for debugging, and as AT90USBxxx parts are factory configured with the higher security level set, a chip erase operation will be performed on the part before debugging. Thus the on-chip flash bootloader will be erased. It can be restored after the debug session using the bootloader hex file available from ATMEL website.

### <span id="page-22-0"></span>**2.10 Test Points**

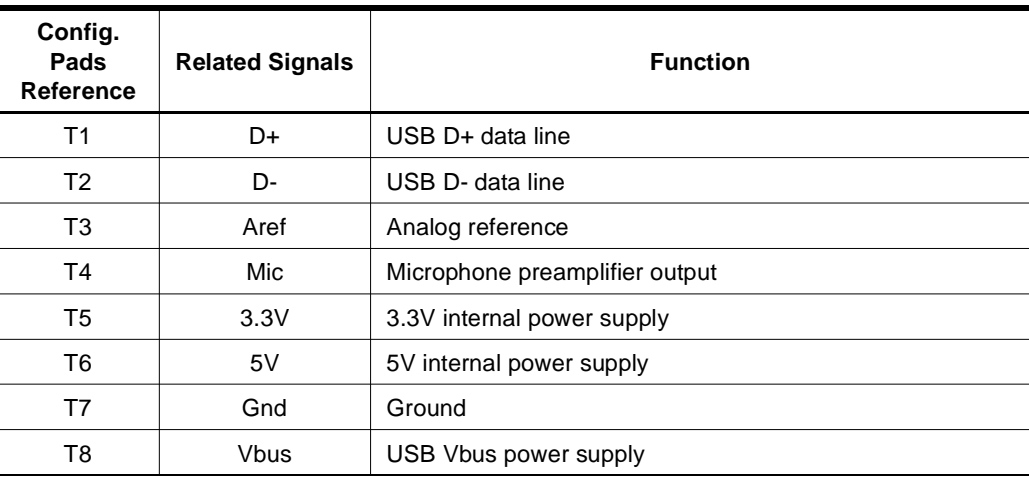

There are 8 test points implemented, these test points are referred in the full schematics section.

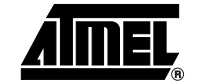

## <span id="page-23-0"></span>**2.11 Configuration Pads**

Configuration pads are used to disconnect/connect on-board peripherals or elements, their default configuration is: **connect**.

#### **2.11.1 Configuration Pads Listing**

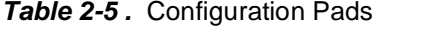

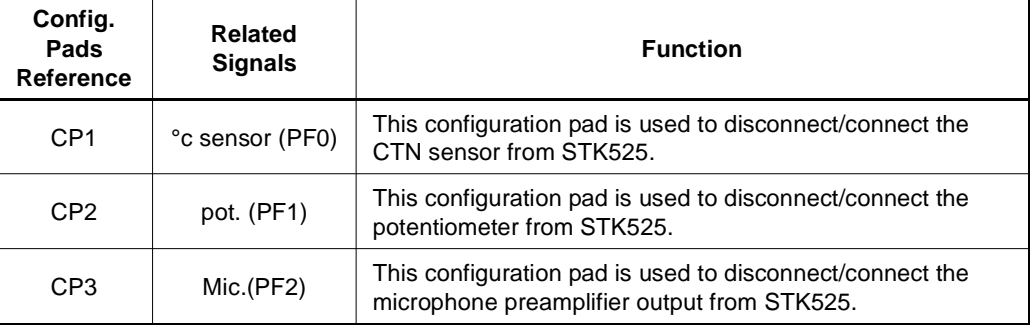

#### **2.11.2 Configuration Pads - Disconnection**

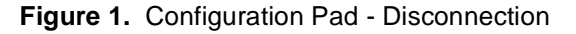

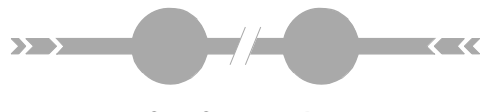

**Cut Connection**

#### **2.11.3 Configuration Pads - Connection**

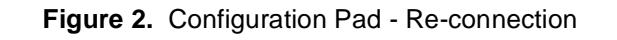

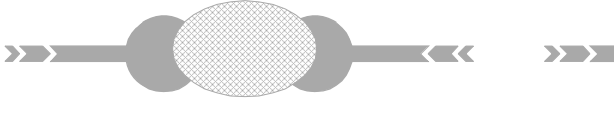

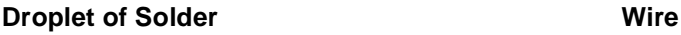

 $\overline{\mathbf{K}}$ 

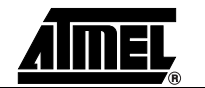

### <span id="page-24-0"></span>**2.12 Solder Pads**

Solder pads are used to disconnect/connect on-board peripherals or elements, their default configuration is: **disconnect**.

#### **2.12.1 Solder Pads Listing**

| Solder.<br>Pads<br><b>Reference</b> | <b>Related</b><br><b>Signals</b> | <b>Function</b>                                                                                           |  |
|-------------------------------------|----------------------------------|----------------------------------------------------------------------------------------------------|--|
| SP <sub>1</sub>                     | AVCC/VCC                         | This solder pad can be used to bypass L1.                                                                 |  |
| SP <sub>2</sub>                     | NRST/RESET                       | This solder pad can be used to bypass D1.                                                                 |  |
| SP <sub>3</sub>                     | 3.3V                             | This solder pad is reserved to connect 3.3V power supply to<br>the N.C pin of Expand0/1                   |  |
| SP <sub>4</sub>                     | PD <sub>1</sub> /CTS             | This solder pad allows to enable the logical CTS signal for<br>hardware control flow on RS232 interface.  |  |
| SP <sub>5</sub>                     | PD <sub>0</sub> /RTS             | This solder pad allows to enable the logical RTS signal for<br>hardware control flow on RS232 interface.  |  |
| SP <sub>6</sub>                     | <b>VBUS</b>                      | This solder pad allows to bypass U5 VBUS current limiter.                                                 |  |
| SP7                                 | RS-CTS                           | This solder pad allows to enable the physical CTS signal for<br>hardware control flow on RS232 interface. |  |
| SP <sub>8</sub>                     | RS-RTS                           | This solder pad allows to enable the physical RTS signal for<br>hardware control flow on RS232 interface. |  |

*Table 2-6 .* Solder Pads

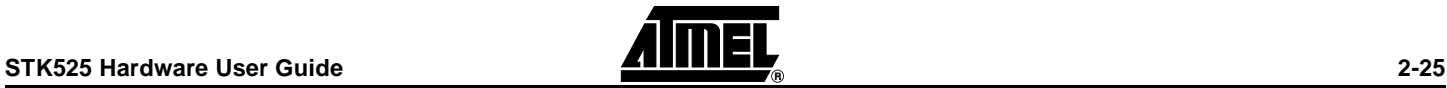

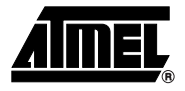

# **Section 3 Troubleshooting Guide**

<span id="page-25-1"></span><span id="page-25-0"></span>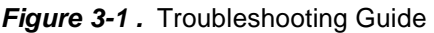

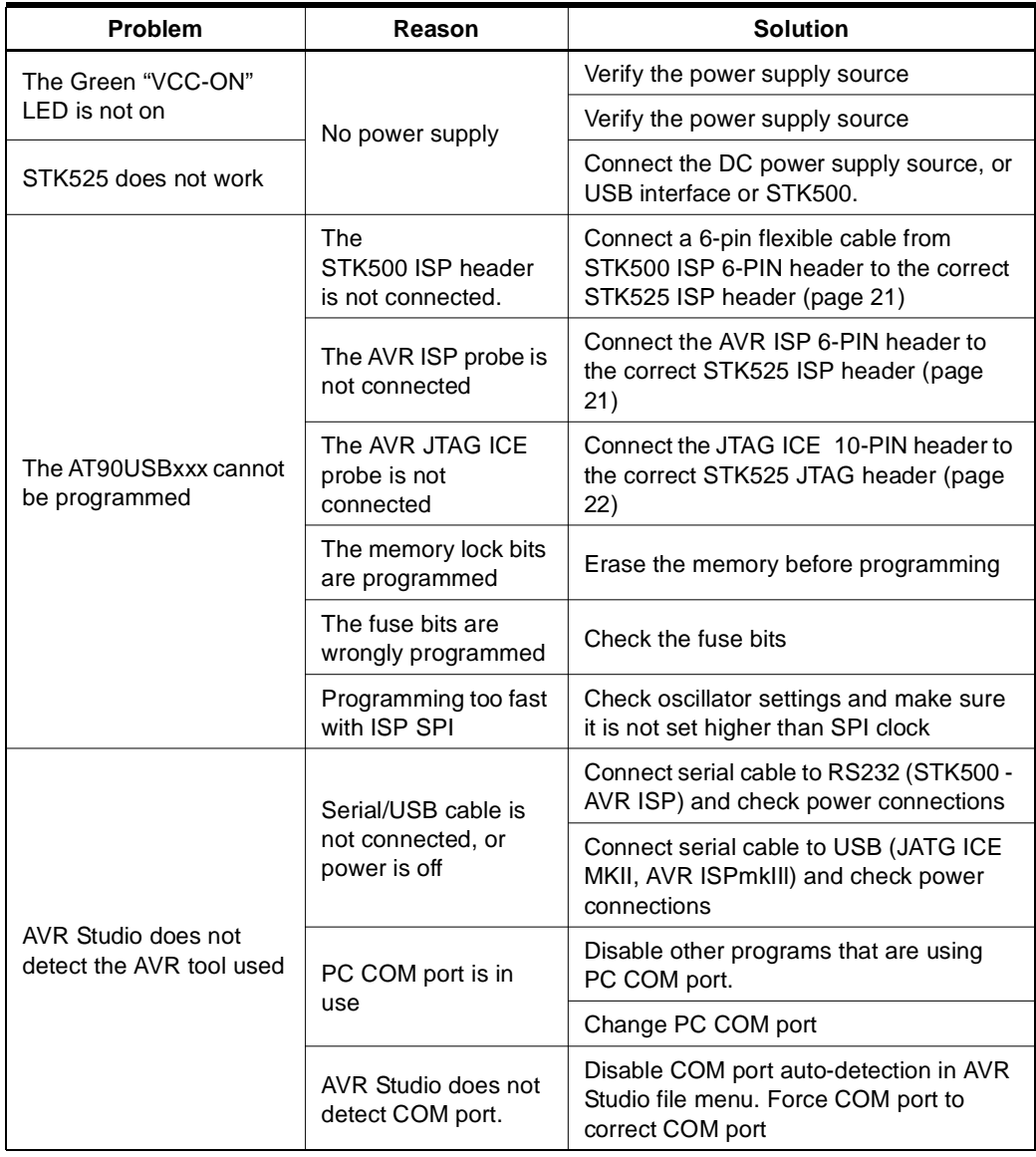

*Troubleshooting Guide*

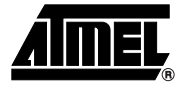

## **Technical Specifications**

#### <span id="page-27-1"></span><span id="page-27-0"></span>**System Unit**

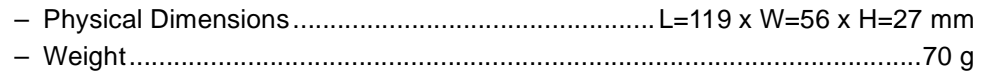

#### ■ Operating Conditions

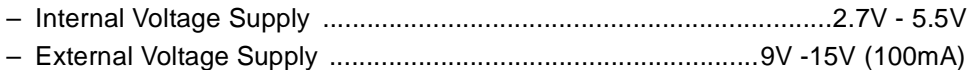

#### ■ Connections

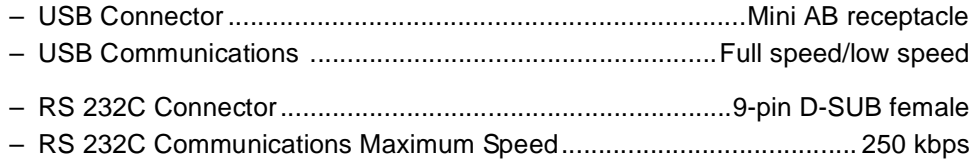

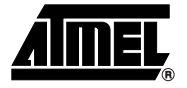

## **Technical Support**

<span id="page-28-1"></span><span id="page-28-0"></span>For Technical support, please contact avr@atmel.com. When requesting technical support, please include the following information:

- Which target AVR device is used (complete part number)<br>■ Target voltage and speed
- Target voltage and speed<br>■ Clock source and fuse se
- Clock source and fuse setting of the AVR<br>■ Programming method (ISP, JTAG or spec
- Programming method (ISP, JTAG or specific Boot-Loader)<br>■ Hardware revisions of the AVR tools, found on the PCB
- Hardware revisions of the AVR tools, found on the PCB
- Version number of AVR Studio. This can be found in the AVR Studio help menu.
- PC operating system and version/build<br>■ PC processor type and speed
- PC processor type and speed
- A detailed description of the problem

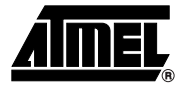

## **Complete Schematics**

<span id="page-29-1"></span><span id="page-29-0"></span>On the next pages, the following documents of STK525 revision 4381A are shown:

- Complete schematics,<br>■ Assembly drawing,
- Assembly drawing,
- Bill of materials.
- Default configuration summary

*Figure 6-1 .* Schematics, 1 of 5

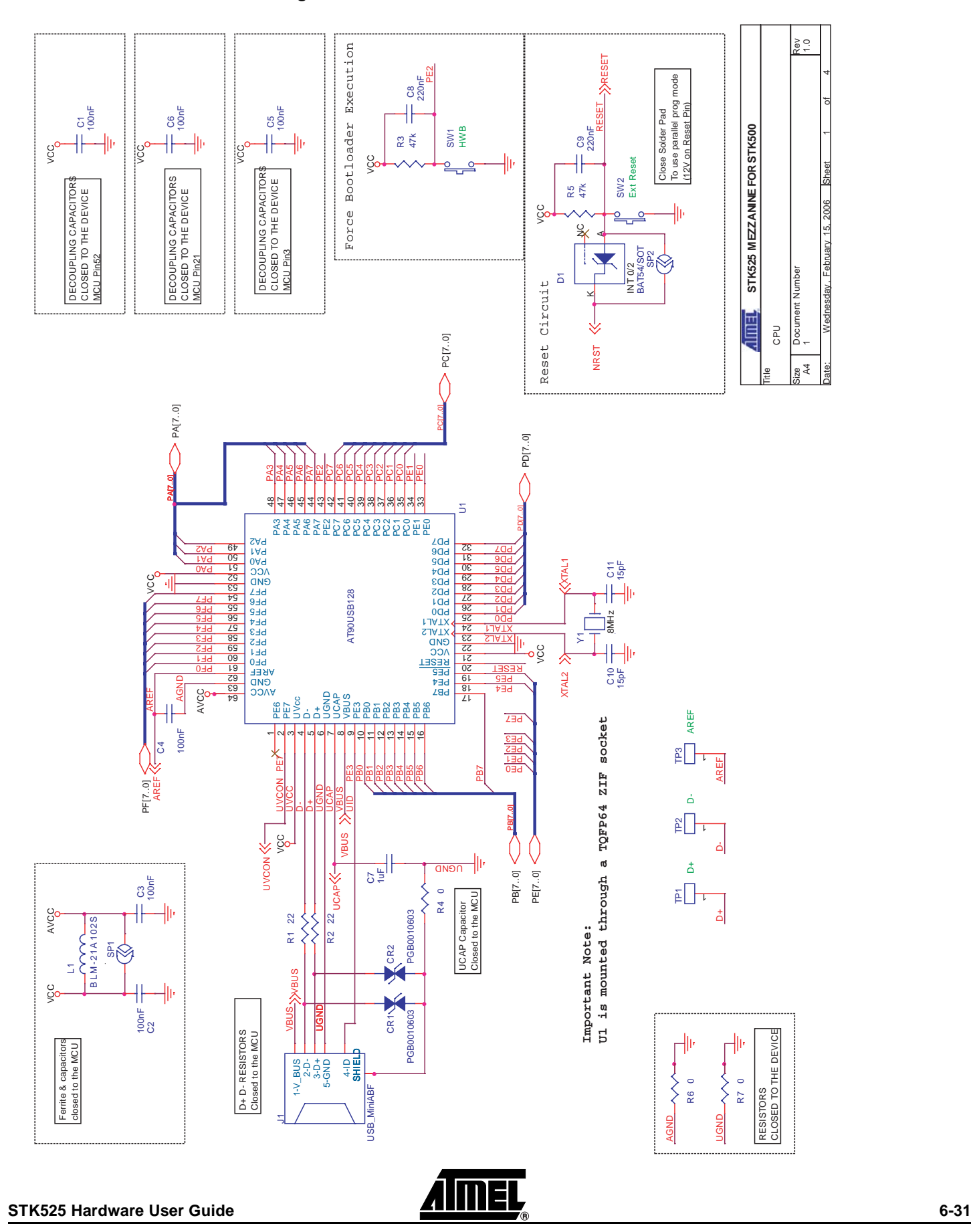

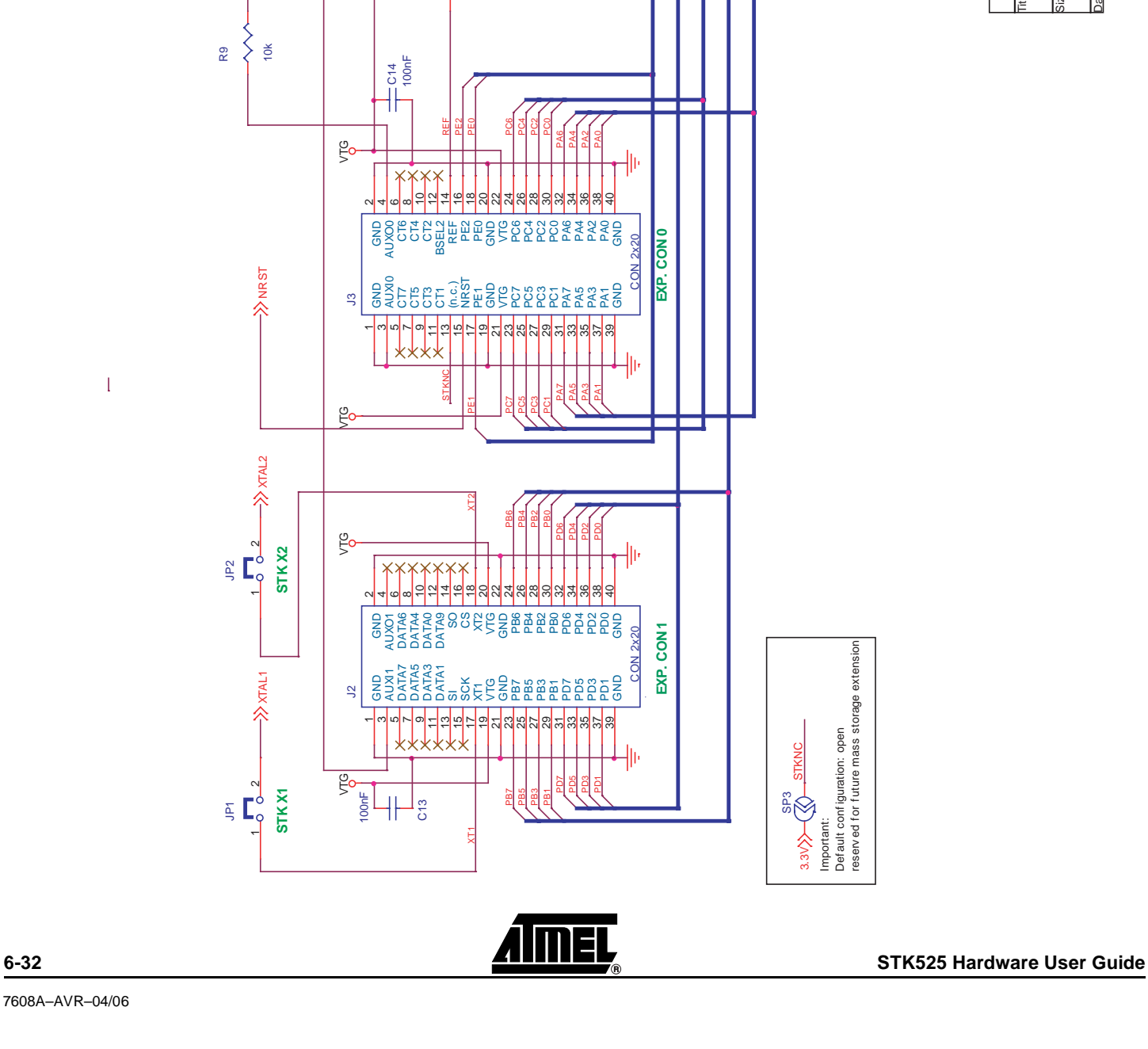

Q1 BC847B

╢

C12 1nF

 $\frac{1}{2k}$ 

≶

R8

PV vre

AREF

 $\overline{\phantom{0}}$  $1 - 2$  $\overrightarrow{5}$ **STK AREF**

**STKAREF** 

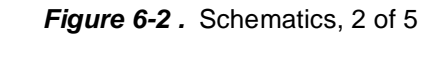

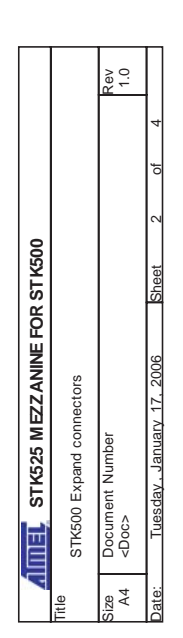

PD5

គ្គ

PA3 PA1

e<br>PD3<br>PD3 35 PD2 PD2<br>37 PD2<br>37 PD2  $\frac{37}{20}$  PDC  $\frac{38}{20}$ 39 GND GND 49 CON 2x20

**EXP. CON 1**

EXP. CON1 2x20 č

 $3.3\sqrt{2}$ 

 $\bigotimes$ 

STKNC

Important:<br>Default configuration: open<br>reserved for future mass storage extension

reserv ed f or f uture mass storage extension

Def ault conf iguration: open

35 PA3<br>37 PA3<br>37 PA2 37 PA1<br>38 PA1<br>38 PA1 39 GND GND 99 CON 2x20

**PRS**<br>PRS

PA0

╫

2x20

PA2

**EXP. CON 0**

**EXP. CONO** 

PD[7..0]

 $>$ PD[7..0] PC[7..0] PB[7..0] PA[7..0]

PC[7..0]

PA[7..0]

PB[7..0]

PE[2..0]

PE[2..0]

*Figure 6-3 .* Schematics, 3 of 5

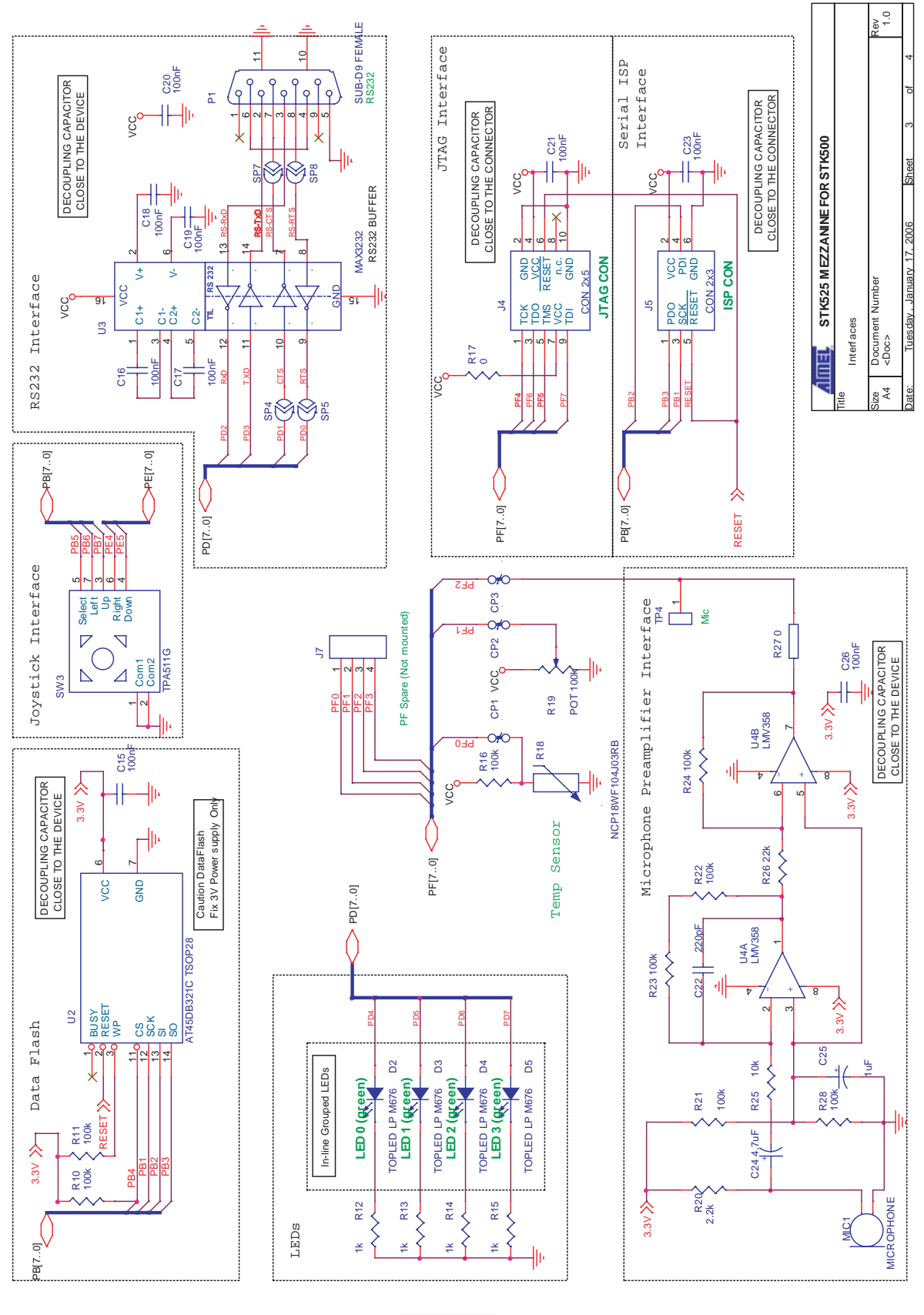

*Figure 6-4 .* Schematics, 4 of 5

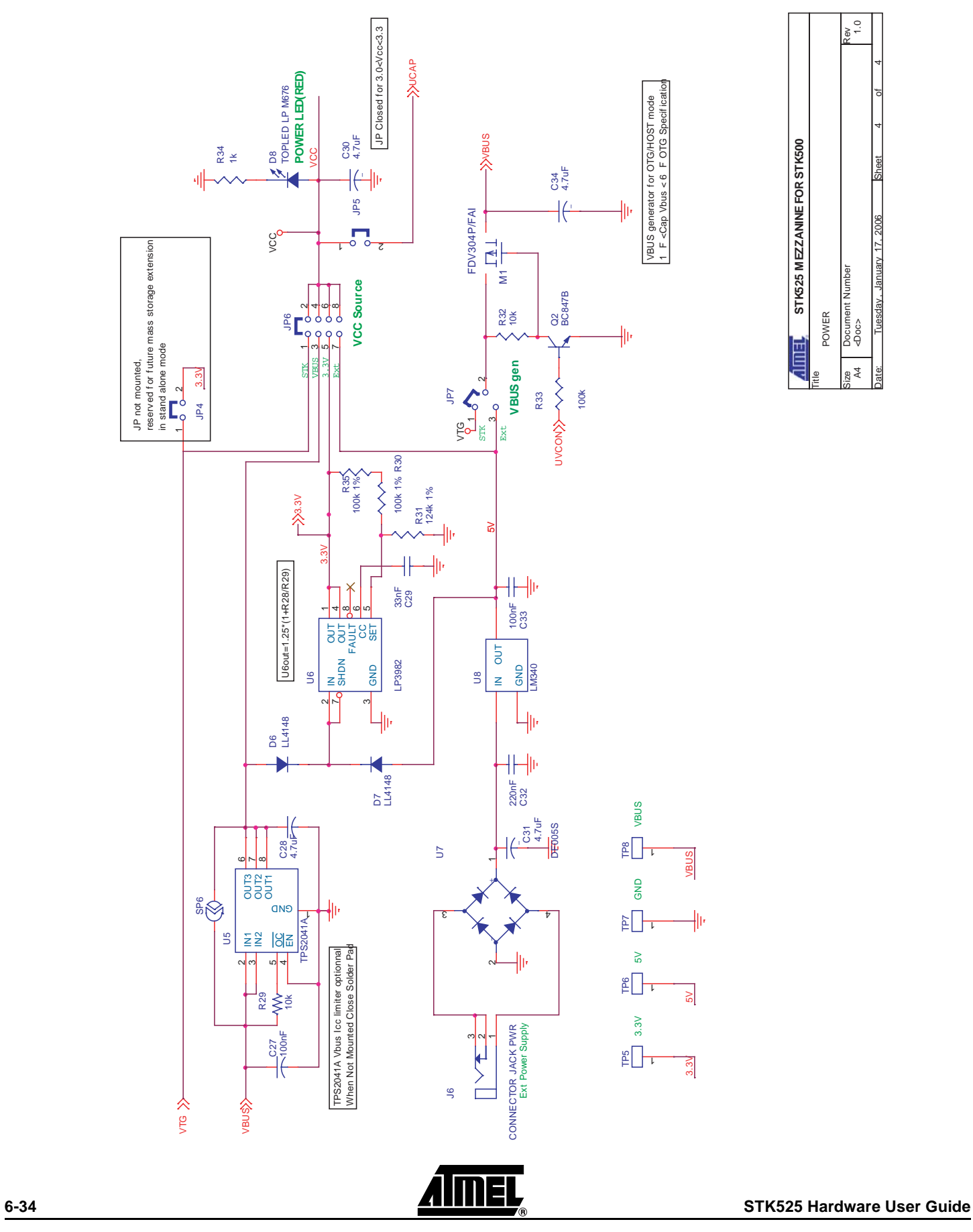

-<br>ar <Doc> 1.0 Size Document Number Rev 4 4 Date: Tuesday, January 17, 2006 Sheet 4 of STK525 MEZZANINE FOR STK500 **STK525 MEZZANINE FOR STK500** Tuesday , January 17, 2006 Document<br><br/>Ooc> POWER Ë A4

Title

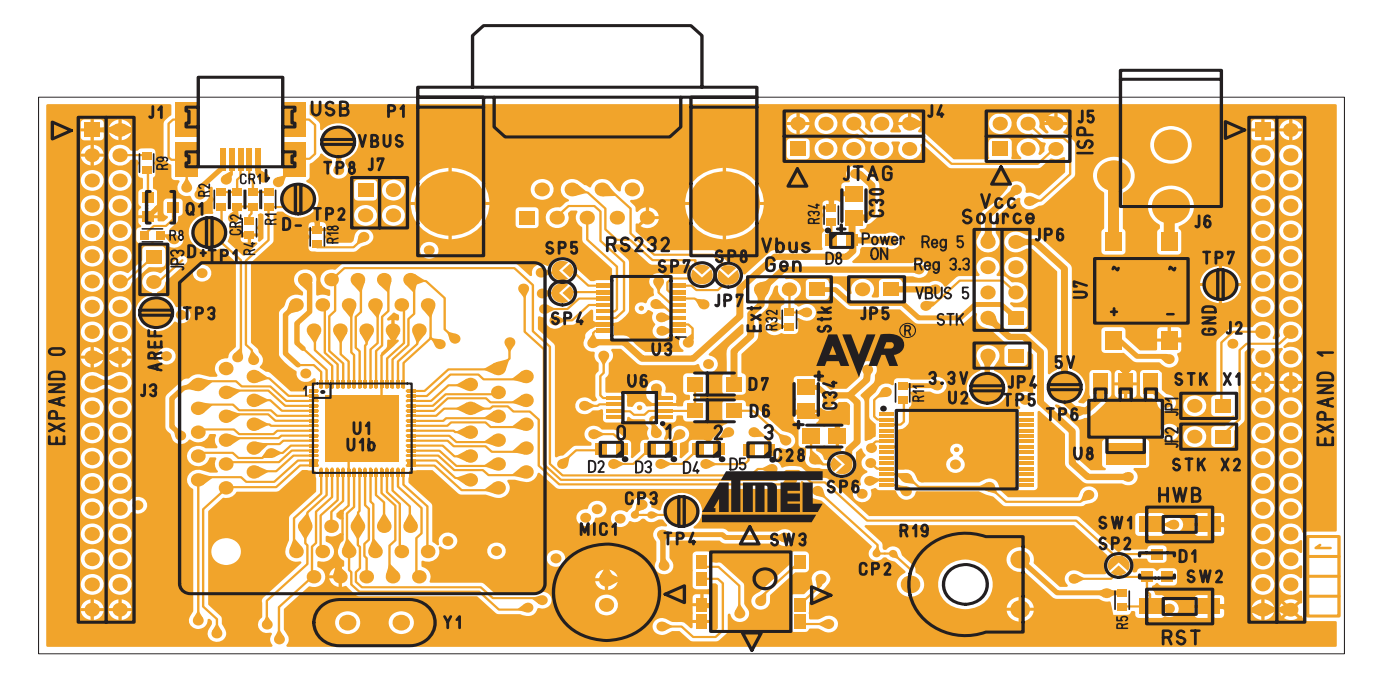

**Figure 6-5.** Assembly Drawing, 1 of 2 (component side)

*Figure 6-6 .* Assembly Drawing, 2 of 2 (solder side)

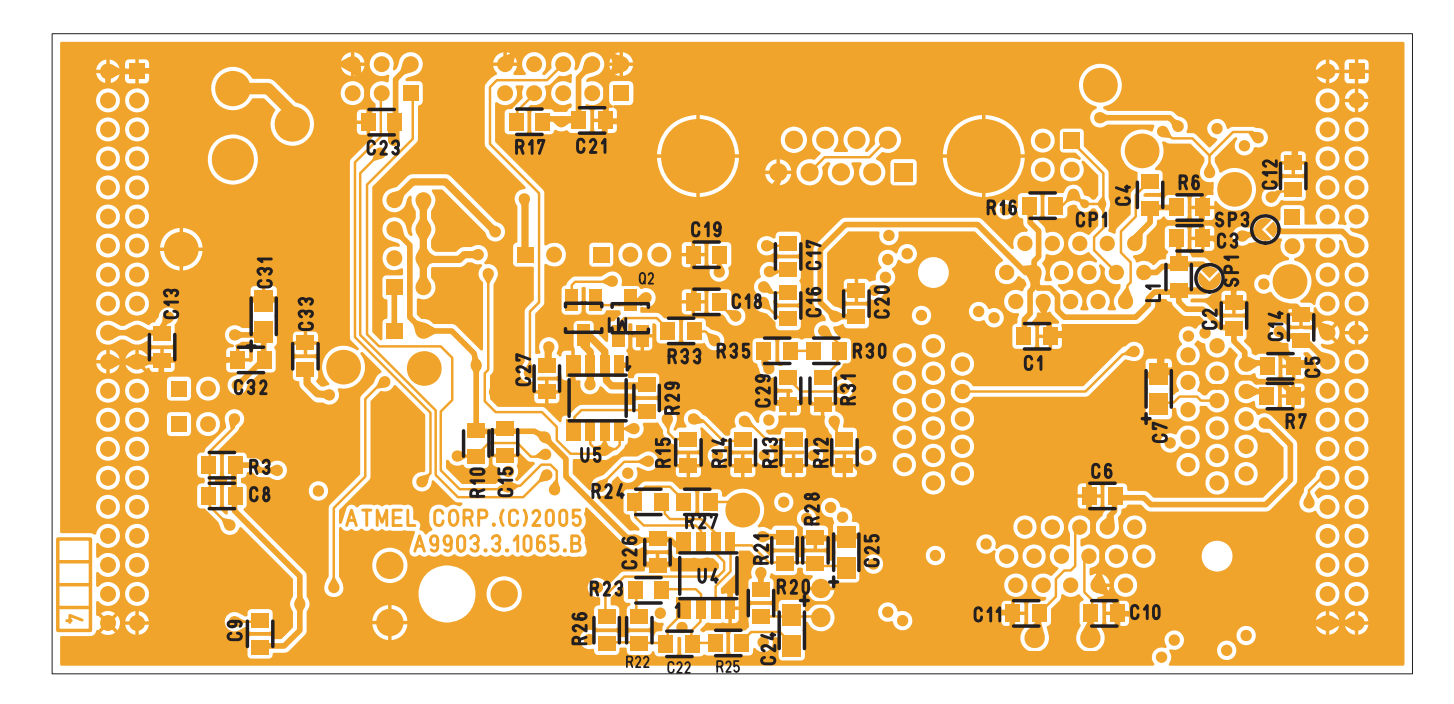

### *Table 6-1 .* Bill of material

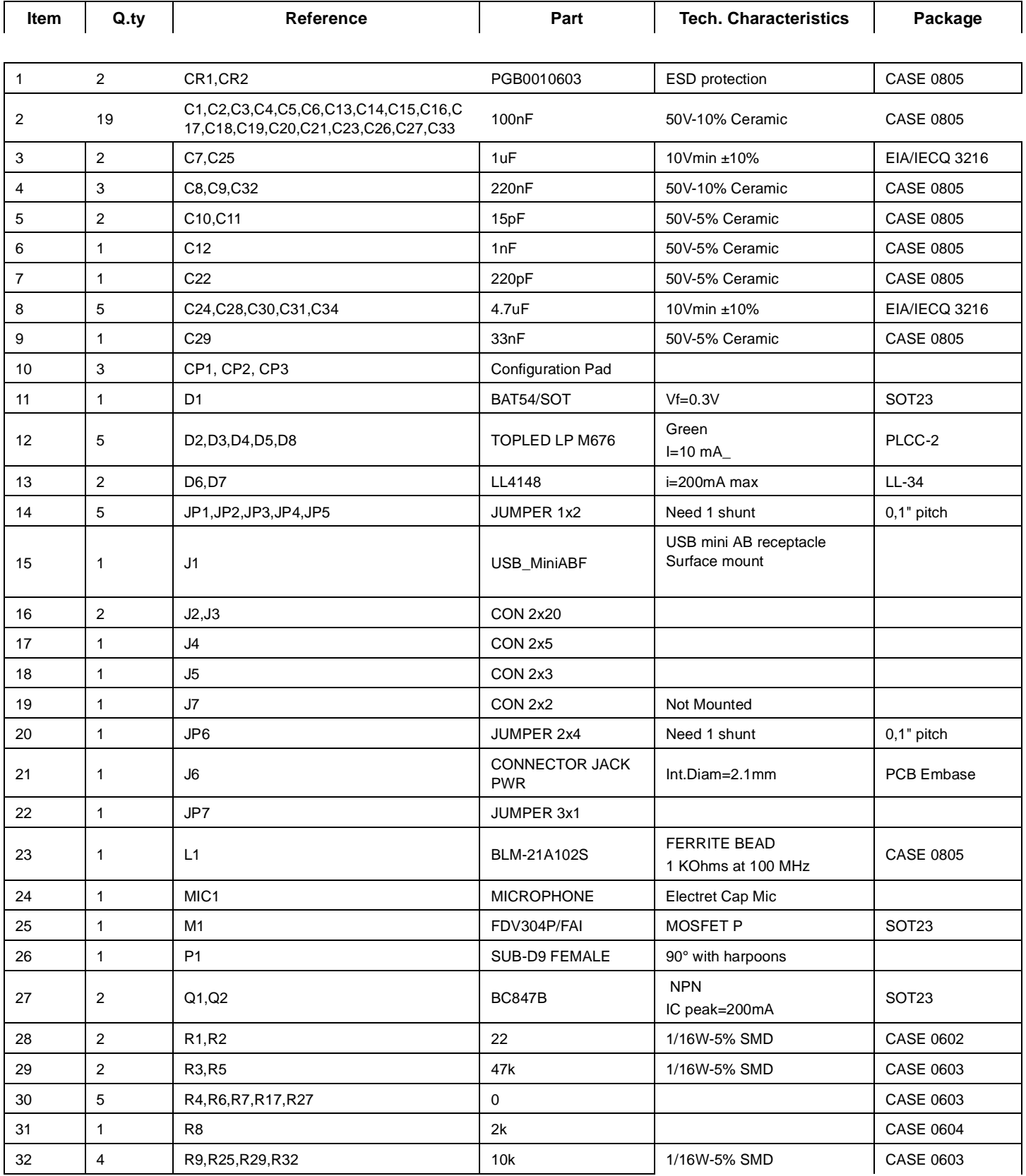

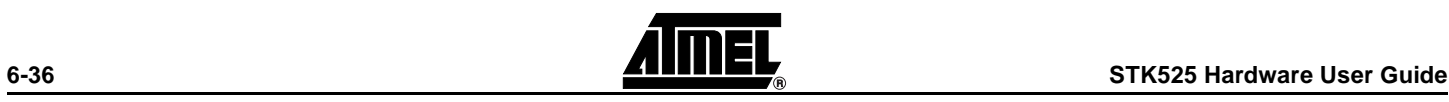

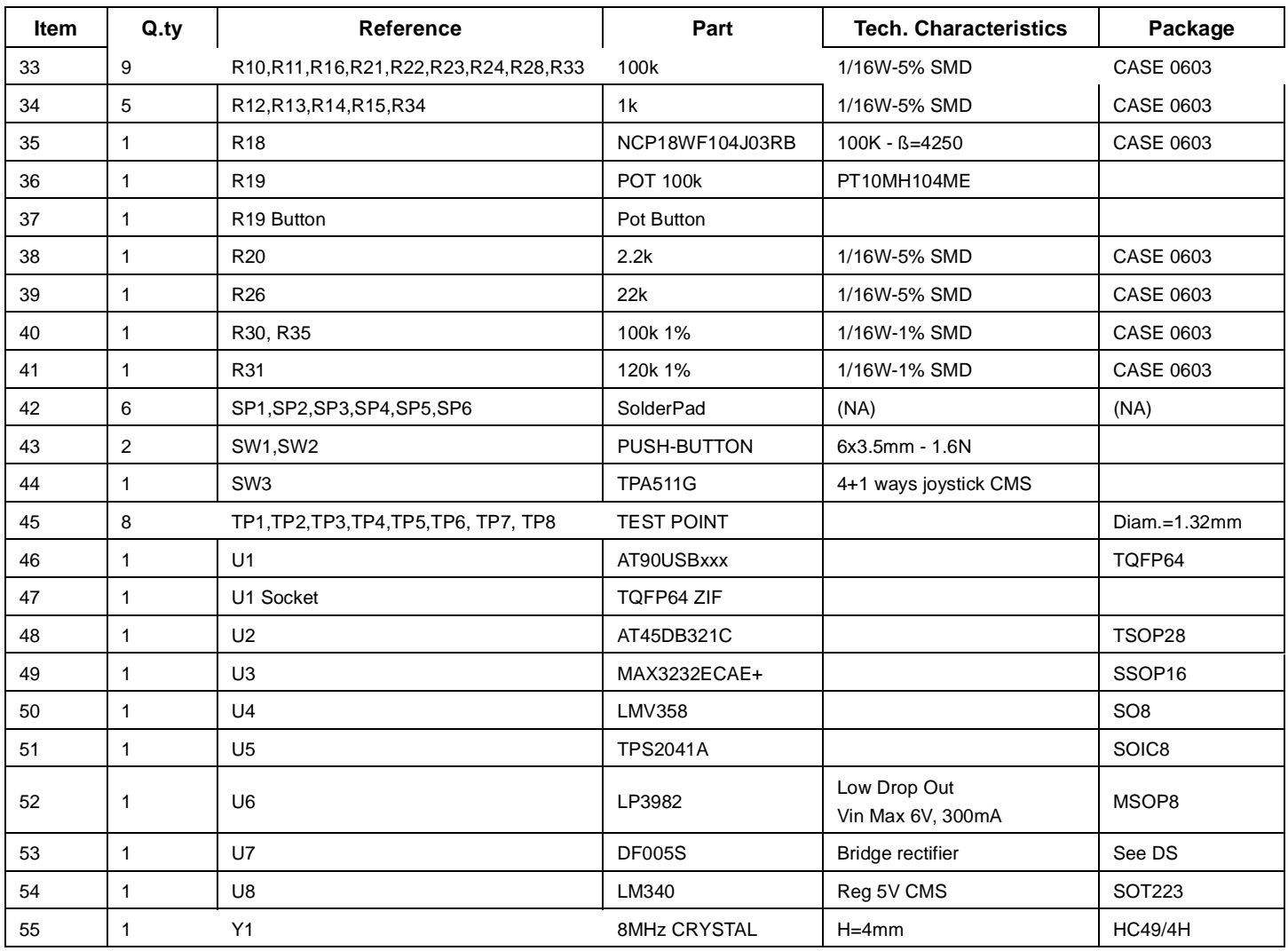

## **6.0.1 Default Configuration - Summary**

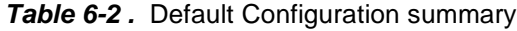

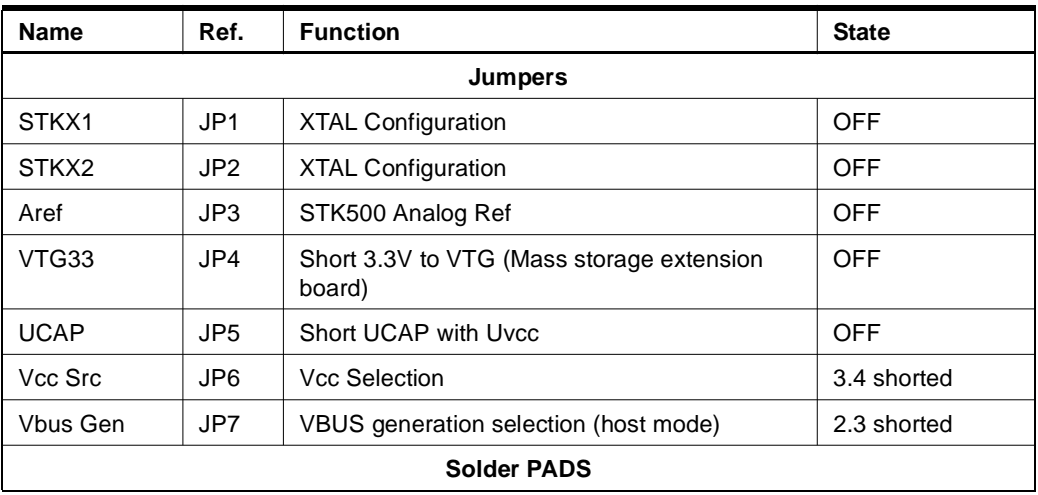

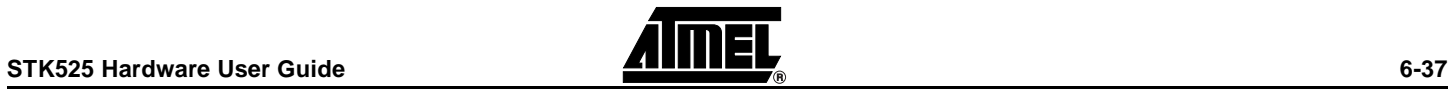

#### *Complete Schematics*

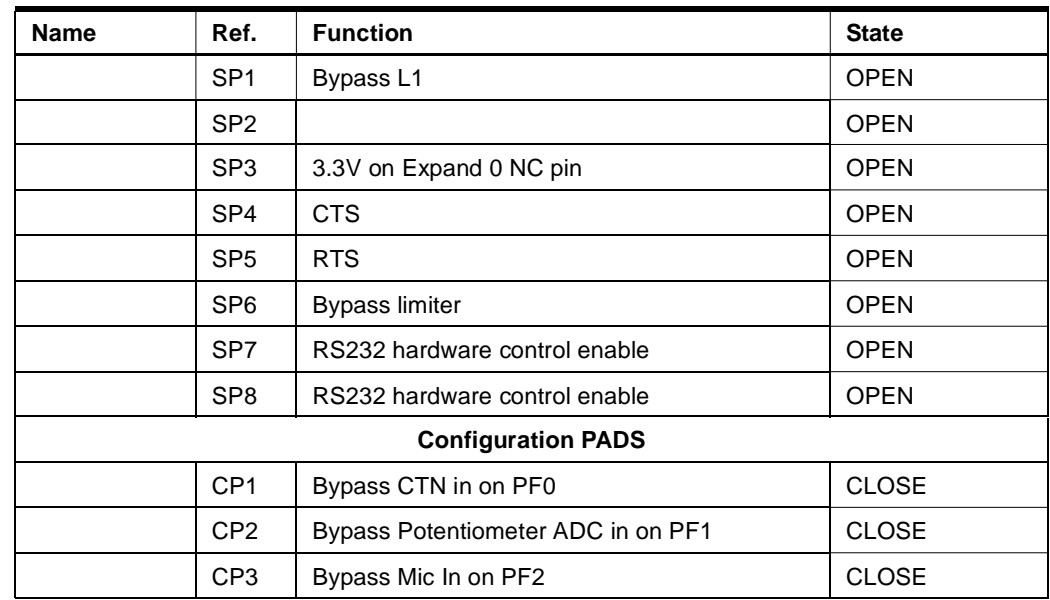

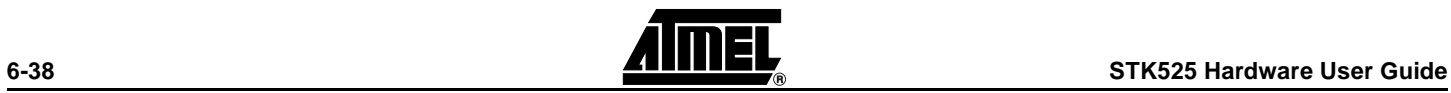

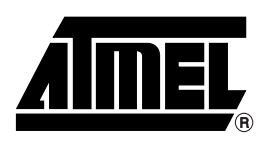

#### **Atmel Corporation Atmel Operations**

2325 Orchard Parkway San Jose, CA 95131, USA Tel: 1(408) 441-0311 Fax: 1(408) 487-2600

#### **Regional Headquarters**

#### *Europe*

Atmel Sarl Route des Arsenaux 41 Case Postale 80 CH-1705 Fribourg Switzerland Tel: (41) 26-426-5555 Fax: (41) 26-426-5500

#### *Asia*

Room 1219 Chinachem Golden Plaza 77 Mody Road Tsimshatsui East Kowloon Hong Kong Tel: (852) 2721-9778 Fax: (852) 2722-1369

#### *Japan*

9F, Tonetsu Shinkawa Bldg. 1-24-8 Shinkawa Chuo-ku, Tokyo 104-0033 Japan Tel: (81) 3-3523-3551 Fax: (81) 3-3523-7581

*Memory*

2325 Orchard Parkway San Jose, CA 95131, USA Tel: 1(408) 441-0311 Fax: 1(408) 436-4314

#### *Microcontrollers*

2325 Orchard Parkway San Jose, CA 95131, USA Tel: 1(408) 441-0311 Fax: 1(408) 436-4314

La Chantrerie BP 70602 44306 Nantes Cedex 3, France Tel: (33) 2-40-18-18-18 Fax: (33) 2-40-18-19-60

#### *ASIC/ASSP/Smart Cards*

Zone Industrielle 13106 Rousset Cedex, France Tel: (33) 4-42-53-60-00 Fax: (33) 4-42-53-60-01

1150 East Cheyenne Mtn. Blvd. Colorado Springs, CO 80906, USA Tel: 1(719) 576-3300 Fax: 1(719) 540-1759

Scottish Enterprise Technology Park Maxwell Building East Kilbride G75 0QR, Scotland Tel: (44) 1355-803-000 Fax: (44) 1355-242-743

#### *RF/Automotive*

Theresienstrasse 2 Postfach 3535 74025 Heilbronn, Germany Tel: (49) 71-31-67-0 Fax: (49) 71-31-67-2340

1150 East Cheyenne Mtn. Blvd. Colorado Springs, CO 80906, USA Tel: 1(719) 576-3300 Fax: 1(719) 540-1759

#### *Biometrics/Imaging/Hi-Rel MPU/ High Speed Converters/RF Datacom*

Avenue de Rochepleine BP 123 38521 Saint-Egreve Cedex, France Tel: (33) 4-76-58-30-00 Fax: (33) 4-76-58-34-80

*Literature Requests* www.atmel.com/literature

Disclaimer: The information in this document is provided in connection with Atmel products. No license, express or implied, by estoppel or otherwise,to anyintellectualproperty right is granted by this document or in connection with the sale of Atmel products. **EXCEPT AS SET FORTH IN ATMEL'S TERMS AND CONDI-TIONS OF SALE LOCATED ON ATMEL'S WEB SITE, ATMEL ASSUMES NO LIABILITY WHATSOEVER AND DISCLAIMS ANY EXPRESS, IMPLIED OR STATUTORYWAR-RANTY RELATING TO ITS PRODUCTS INCLUDING, BUT NOT LIMITED TO, THE IMPLIED WARRANTY OF MERCHANTABILITY, FITNESS FOR A PARTICU-LARPURPOSE, OR NON-INFRINGEMENT. IN NO EVENT SHALL ATMEL BE LIABLE FOR ANY DIRECT, INDIRECT, CONSEQUENTIAL, PUNITIVE, SPECIAL OR INCIDEN-TAL DAMAGES (INCLUDING, WITHOUT LIMITATION, DAMAGES FOR LOSS OF PROFITS, BUSINESS INTERRUPTION, OR LOSS OF INFORMA-TION) ARISING OUTOF THE USE OR INABILITY TO USE THIS DOCUMENT, EVEN IF ATMEL HAS BEEN ADVISED OF THE POSSIBILITY OF SUCH DAM-AGES.** Atmel makes norepresentationsor warranties with respect to the accuracy or completeness of the contents of this document and reserves the right to make changes to specificationsand product descriptions at any time without notice. Atmel does not make any commitment to update the information contained herein. Unless specifically provided otherwise, Atmel products are not suitable for, and shall not be used in, automotive applications. Atmel's products are not intended, authorized, or warranted for useas components in applications intended to support or sustainlife.

**© Atmel Corporation 2006**. **All rights reserved.** Atmel®, logo and combinations thereof, are registered trademarks, and Everywhere You Are® are the trademarks of Atmel Corporation or its subsidiaries. Other terms and product names may be trademarks of others.

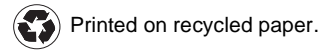